#### **BAB III**

#### **ANALISIS DAN PERANCANGAN SISTEM**

#### **3.1. Analisis Sistem**

Tahap analisis sistem merupakan suatu proses untuk menganalisis dan mengumpulkan data yang ada di perusahaan. Tujuan dari tahap ini adalah agar dapat mengidentifikasi dan mengevaluasi permasalahan serta kebutuhan yang ada di perusahaan sehingga dapat diusulkan perbaikan yang sesuai dengan kebutuhan UMKM Fredshoes. Dalam pengumpulan data yang digunakan untuk bahan penyusunan tugas akhir, diperlukan adanya pengamatan data dan informasi yang dibutuhkan oleh perusahaan sehingga dapat memberikan masukan dalam pengembangan aplikasi yang akan dibuat. Kegiatan yang dilakukan dalam pengumpulan data tersebut, antara lain sebagai berikut:

1. Wawancara

Wawancara dilakukan kepada pihak UMKM Fredshoes yang secara langsung berhubungan dengan ruang lingkup sistem atau bagian-bagian UMKM yang nantinya akan menggunakan sistem sesuai dengan kebutuhan perusahaan.

2. Observasi/Pengamatan

Observasi atau pengamatan dilakukan untuk mendapatkan informasi tambahan yang tidak didapatkan dari pengumpulan data dengan cara wawancara. Dengan mengadakan penelitian dan analisa secara langsung terhadap kondisi perusahaan yang ada, sehingga dapat menemukan kebutuhan sistem yang diinginkan pihak perusahaan. Observasi ini mencakup pencarian data yang akan digunakan dalam merancang sistem. Pengamatan dan peninjauan

langsung terhadap obyek penelitian yaitu UMKM Fredshoes meliputi tahaptahap sebagai berikut:

- a. Pengumpulan data terkait profil UMKM.
- b. Mempelajari proses bisnis perusahaan terkait dengan proses pembuatan sepatu.
- c. Mempelajari proses persediaan bahan baku perusahaan untuk pembuatan sepatu.

#### **3.1.1. Identifikasi Masalah**

Identifikaasi permasalahan dilakukan untuk menemukan masalah yang terjadi pada UMKM Fredshoes. Melalui identifikasi permasalahan yang dilakukan mulai dari pemesanan produk sampai akhirnya produk itu diterima ke pelanggan, diperoleh kesimpulan mengenai permasalahan utama yang terjadi pada UMKM Fredshoes yaitu pada persediaan bahan baku. Untuk memenuhi pesanan pelanggan, bagian produksi akan melakukan produksi barang jadi dan menentukan kebutuhan bahan baku berdasarkan pesanan dari pelanggan. Akan tetapi, dalam memenuhi pesanan pelanggan tersebut, UMKM ini tidak dapat memenuhi pesanan tersebut karena bahan baku untuk memproduksi barang tersebut tidak tersedia atau kehabisan bahan baku. Sehingga dengan adanya permasalahan tersebut pesanan pelanggan tidak tepat waktu dan pelanggan kecewa. Untuk memudahkan pemahaman proses bisnis yang terjadi pada UMKM dapt digambarkan dengan menggunakan *flowchart*. Adapun proses bisnis secara keseluruhan dapat dilihat pada gambar 3.1.

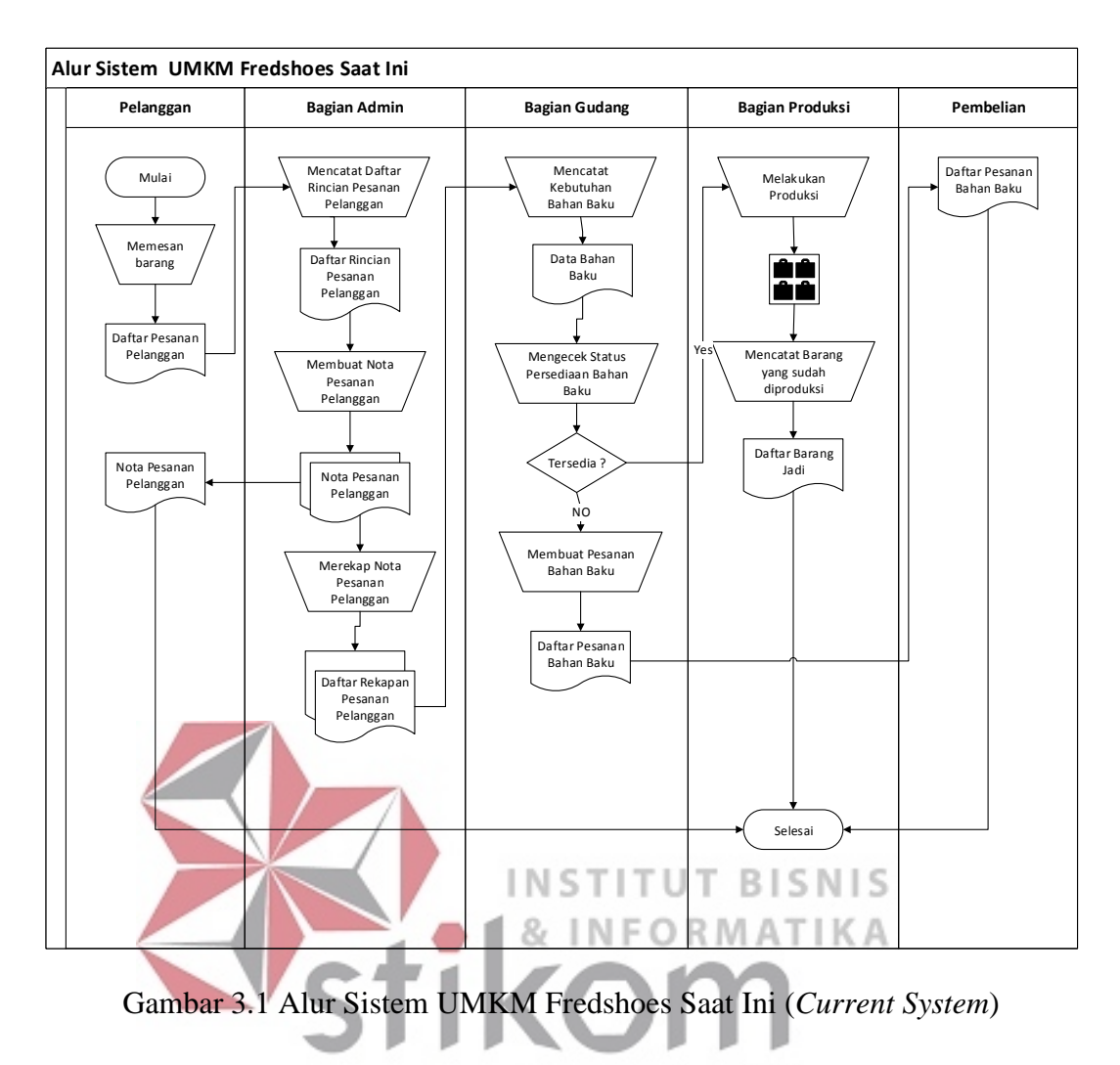

SURABAYA

Dari hasil identifikasi permasalahan tersebut, maka dapat diketahui permasalahan yang terjadi pada UMKM ini, antara lain :

- 1. Bagian Admin
	- a. Terjadinya kesalahan pencatatan pesanan pelanggan
	- b. Penumpukan nota pesanan pelanggan
- 2. Bagian Gudang
	- a. Kesulitan dalam melakukan rekapitulasi kebutuhan bahan baku berdasarkan pesanan pelanggan
- b. Kesulitan dalam melakukan penyusunan bahan baku produk yang akan diproduksi
- 3. Bagian Poduksi
	- a. Tidak dapat menentukan berapa bahan baku yang digunakan untuk proses produksi
	- b. Kesulitan dalam melakukan perencanaan persediaan bahan baku

Berdasarkan uraian di atas maka UMKM Fredshoes saat ini membutuhkan sebuah aplikasi untuk mengatasi agar tidak terjadi kekurangan persediaan bahan baku pada saat proses produksi. Metode yang akan digunakan untuk perencanaan persediaan bahan baku tersebut adalah metode *Economic Order Quantity* (EOQ). menghasilkan aplikasi perencanaan persediaan bahan baku dengan menggunakan metode *Economic Order Quantity* (EOQ) yang dapat membantu perusahaan dalam merencanakan persediaan bahan baku untuk proses produksi sehingga dapat mengatasi masalah kehabisan bahan baku (stockout) serta dapat menekan permasalahan kelebihan persediaan bahan baku (overstock).

#### **3.1.2. Analisis Kebutuhan**

Sesuai dengan data yang diperoleh tahap selanjutnya yaitu analisis kebutuhan. Dari analisis yang dilakukan, informasi yang dibutuhkan untuk pembuatan sistem perencanaan persediaan bahan baku pada UMKM Fredshoes dapat dilihat pada tabel 3.1.

| No.          | <b>Orang Yang</b><br><b>Terlibat</b>          | <b>Proses</b>                                                                                                    | Informasi atau<br><b>Aliran Data</b>                       | <b>Aktifitas</b>                                                                                                    |
|--------------|-----------------------------------------------|----------------------------------------------------------------------------------------------------|------------------------------------------------------------|----------------------------------------------------------------------------------------------------|
| $\mathbf{1}$ | a. Bagian<br>Penjualan<br>b. Pelanggan        | Penerimaan<br>Pesanan<br>Pelanggan                                                                                                    | a. Data<br>Pelanggan<br>b. Data Pesanan<br>c. Nota Pesanan | Pelanggan melakukan<br>pemesanan produk kepada<br>bagian penjualan kemudian<br>bagian penjualan akan<br>mencatat pesanan tersebut<br>dan membuat nota sebagai<br>bukti pemesanan.<br>Permasalahan:<br>c. Terjadinya kesalahan<br>pencatatan pesanan<br>pelanggan<br>d. Penumpukan nota<br>pesanan pelanggan<br>Solusi:<br>a. Dibuatkan suatu<br>pencatatan pesanan<br>pelanggan yang<br>dilakukan oleh bagian |
|              |                                               |                                                                                                    |                                                            | penjualan agar tidak<br>terjadi kesalahan dalam<br>mencatat pesanan.<br>b. Dibuatkan daftar<br>rekapitulasi nota<br>pemesanan berdasarkan<br>pesanan pelangan setiap<br>waktu untuk<br>menghindari terjadinya<br>penumpukan nota<br>pesanan.                                                                                                    |
| 2            | a. Bagian<br>Penjualan<br>b. Bagian<br>Gudang | a. Memberikan<br>daftar<br>rekapitulasi<br>pesanan<br>pelanggan<br>berdasarkan<br>nota<br>pesanan<br>b. Mencatat<br>kebutuhan<br>bahan baku<br>produksi | Data Pesanan<br>Pelanggan                                  | Bagian penjualan akan<br>memberikan data<br>rekapitulasi pemesanan<br>kepada bagian gudang.<br>Kemudian bagian gudang<br>akan melakukan<br>pencatatan kebutuhan<br>bahan baku berdasarkan<br>data tersebut dan akan<br>diberikan kepada bagian<br>produksi.                                                                                                    |

Tabel 3.1 Daftar Kebutuhan Pengguna Aplikasi

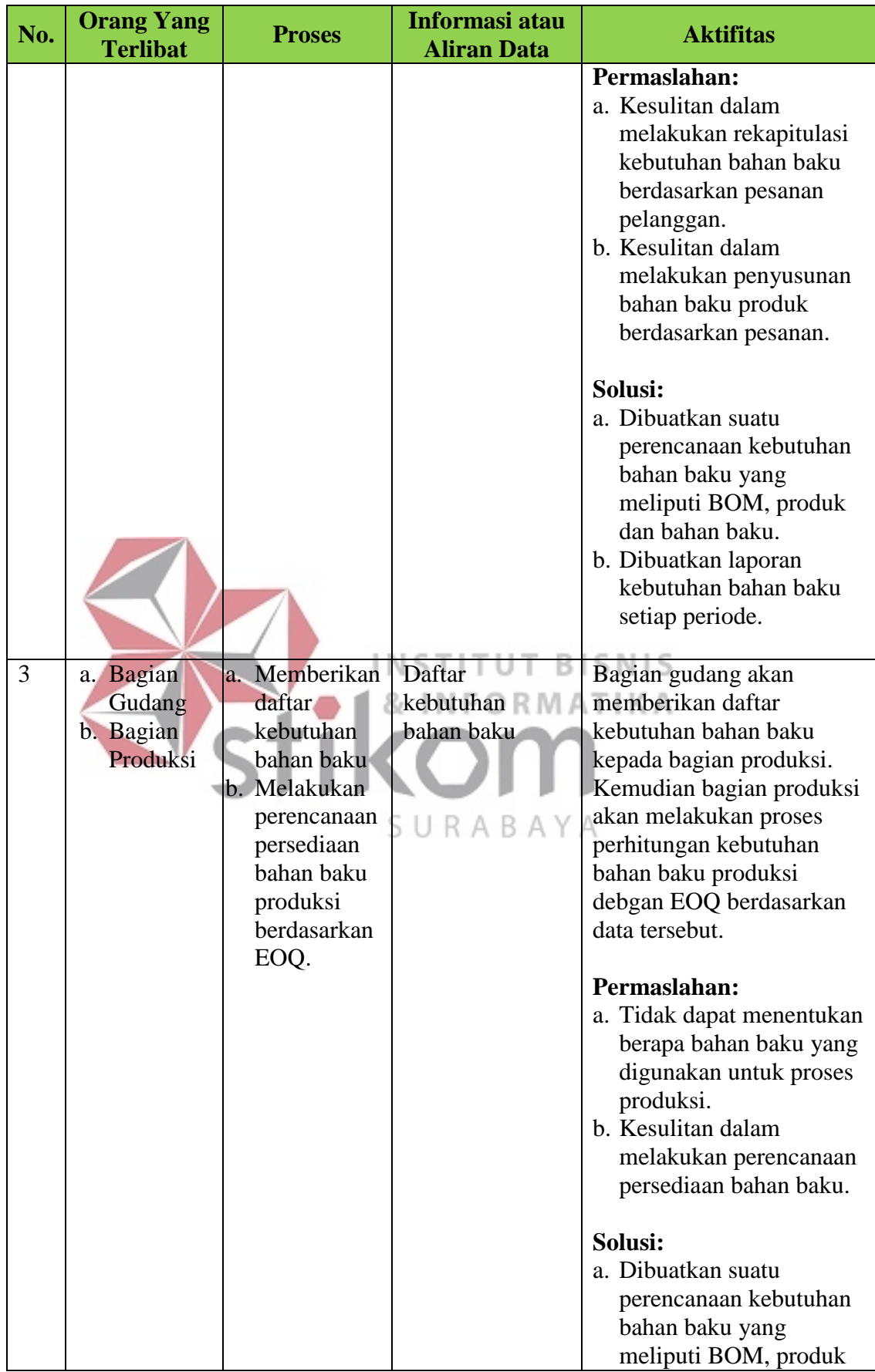

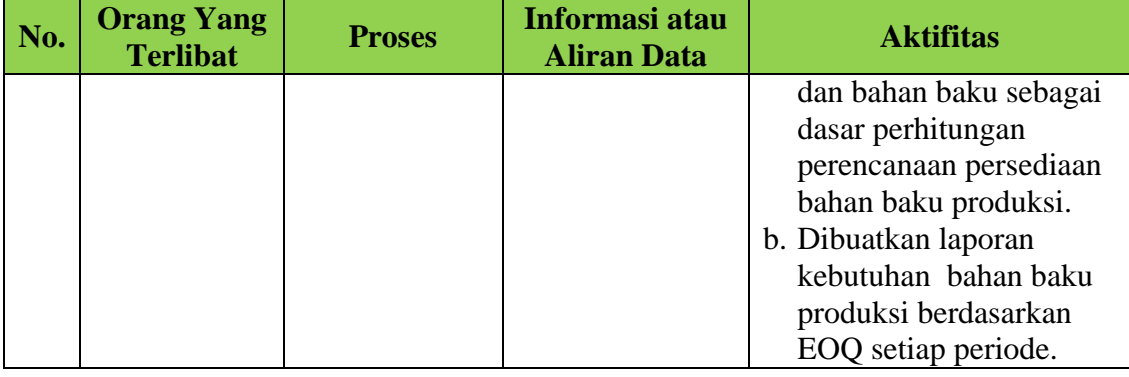

#### **3.2. Perancangan Sistem**

Berdasarkan analisis sistem di atas, maka dapat dirancang suatu model pengembangan sistem yang sesuai dengan kebutuhan perusahaan. Model pengembangan ini menggambarkan tentang apa *input* yang dibutuhkan, proses yang dilakukan, dan *output* yang dihasilkan dari aplikasi ini nantinya yang disesuaikan dengan kebutuhan. Berikut merupakan gambaran dari model pengembangan yang akan dibuat meliputi beberapa tahapan, yaitu *Input-Process-Output Diagram*, *System Flow*, *Context Diagram*, *Hierarchy plus Input-Process-Output* (HIPO), *Data Flow Diagram* , *Conceptual Data Model* , dan *Physical Data Model* Aplikasi Perencanaan Persediaan Bahan Baku pada UMKM Fredshoes.

#### **3.2.1** *Input Process Output* **Diagram (IPO Diagram)**

Perancangan digambarkan dalam bentuk *Input-Process-Output Diagram*  (IPO Diagram). Berikut *Input-Process-Output Diagram* dari sistem perencanaan persediaan bahan baku pada UMKM Fredshoes:

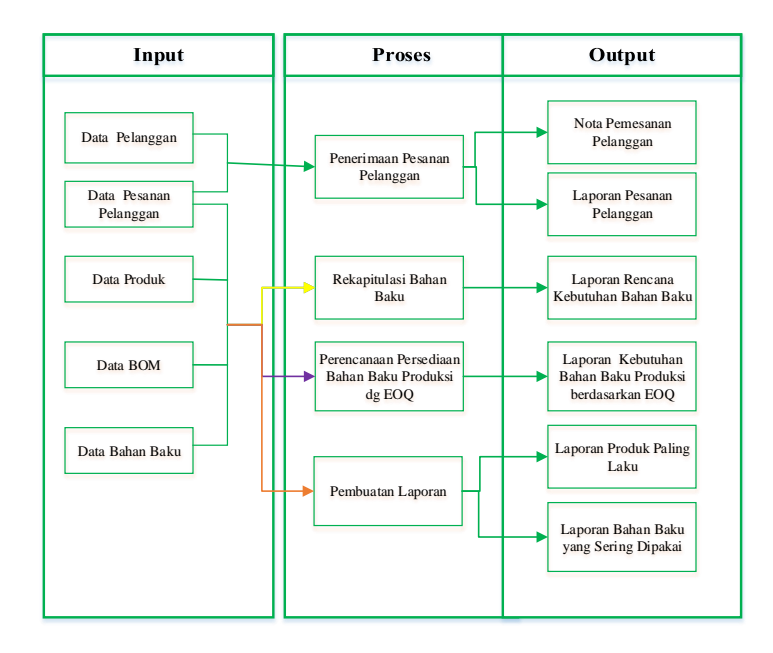

Gambar 3.2 IPO Diagram Aplikasi Perencanaan Persediaan Bahan Baku

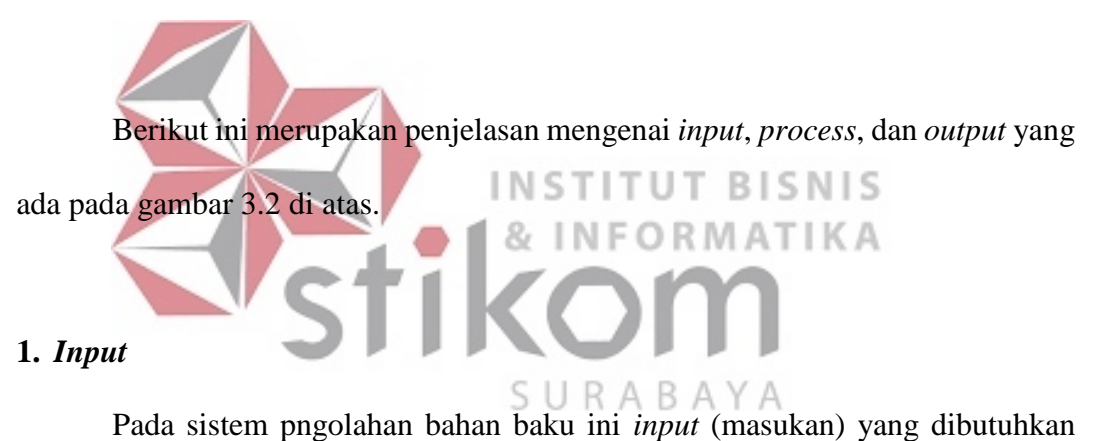

beberapa variabel yaitu:

a. Data pelanggan

Data pelanggan merupakan informasi mengenai pelanggan yang berisi nama pelanggan, alamat pelanggan, jenis kelamin dan no.telp yang dapat dihubungi. Data pelanggan ini sangat dibutuhkan, karena data tersebut akan digunakan dalam proses penerimaan pesanan pelanggan.

b. Data pesanan pelanggan

Merupakan data pesanan dari pelanggan yang berisi tentang rincian pesanan produk yaitu nama produk, jenis produk, jumlah produk yang dipesan, ukuran,

warna dan tanggal pesan. Data pesanan ini digunakan untuk proses penerimaan pesanan pelanggan, rekapitulasi struktur bahan baku, serta proses perencanaan bahan baku produksi dengan perhitungan EOQ.

c. Data bahan baku

Data bahan baku merupakan informasi yang berisi tentang rincian bahan baku seperti jenis kulit, aksesoris sepatu*.* Data ini digunakan sebagai inputan proses rekapitulasi bahan baku dan proses perencanaan bahan baku produksi dengan perhitungan EOQ.

d. Data BOM

Data BOM merupakan informasi berisi tentang rincian bahan baku yang dipakai untuk setiap produk. Data ini digunakan sebagai inputin proses rekapitulasi bahan baku dan proses perencanaan bahan baku produksi dengan perhitungan EOQ. ORMATIKA

e. Data produk

Data ini merupakan informasi secara *detail* mengenai berbagai macam produk sepatu sesuai dengan pesanan pelanggan. Data ini digunakan sebagai inputan proses rekapitulasi bahan baku dan proses perencanaan bahan baku produksi dengan perhitungan EOQ.

#### **2. Proses**

Berasal dari data masukan di atas, maka data tersebut akan diolah dan diproses yang kemudian akan menghasilkan suatu keluaran. Proses-proses yang terjadi adalah sebagai berikut:

a. Proses penerimaan pesanan pelanggan

Proses penerimaan pesanan dari pelanggan membutuhkan data masukan yaitu data pelanggan dan data pesanan untuk mengetahui waktu pemenuhan pesanan, pencatatan/pengarsipan data pemesanan pelanggan.

b. Rekapitulasi bahan baku

Proses rekapitulasi merupakan proses pencatatan persediaan bahan baku yang membutuhkan data masukan dari data bahan baku, data BOM, data produk, dan data pesanan pelanggan. Proses ini digunakan untuk mengetahui status persediaan bahan baku serta merekap kebutuhan bahan baku untuk proses produksi.

- c. Proses Perencanaan Persediaan Bahan Baku Produksi dengan Perhitungan EOQ Proses perencanaan persediaan bahan baku produksi merupakan proses menghitung persediaan yang dimiliki pada setiap periode dengan menghitung jumlah kebutuhan bahan baku sesuai dengan pemesanan dan disesuaikan dengan jumlah pemakaian. Proses ini membutuhkan data masukan dari data pesanan pelanggan, data BOM, data produk, dan data bahan baku.
- d. Proses Pembuatan Laporan

Proses pembuatan laporan membutuhkan data masukan dari pesanan pelanggan, data produk, data BOM dan data bahan baku.

#### **3.** *Output*

Adapaun *output* yang dihasilkan dari sistem perencanaan bahan baku pada UMKM Fredshoes adalah sebagai berikut:

1. Nota Pemesanan Pelanggan

Nota pemesanan pelanggan ini merupakan bukti pesanan kepada pelanggan.

2. Laporan Pesanan Pelanggan

Dalam laporan ini berisi tentang laporan pesanan pelanggan yang telah direkapitulasi setiap periode

3. Laporan Rencana Kebutuhan Bahan Baku

Laporan ini digunakan untuk mengetahui informasi mengenai jumlah kebutuhan bahan baku yang harus disediakan pada tiap periode rencana pemesanan bahan baku.

4. Laporan Kebutuhan Bahan Baku Produksi berdasarkan EOQ

Laporan ini digunakan untuk mengetahui informasi mengenai jumlah kebutuhan bahan baku yang harus disediakan untuk proses produksi derdasarkan dengan perhitungan EOQ.

5. Laporan Produk Paling Laku

Laporan ini berisi tentang produk yang paling banyak dipesan oleh pelanggan setiap periode.

INSTITUT BISNIS

6. Laporan Bahan Baku yang Sering Dipakai **ABA** Laporan ini digunakan untuk mengetahui informasi mengenai jumlah kebutuhan bahan baku yang sering dipakai pada tiap periode.

#### **3.2.2** *System Flow*

*System Flow* ini menggambar tentang alur sistem perencanaan persediaan bahan baku pada UMKM Fredshoes yang dibuat sesuai dengan kebutuhan. Berikut ini merupakan *system flow* perencanaan persediaan bahan baku pada UMKM Fredshoes:

#### **a.** *System Flow* **Penerimaan Pesanan Pelanggan**

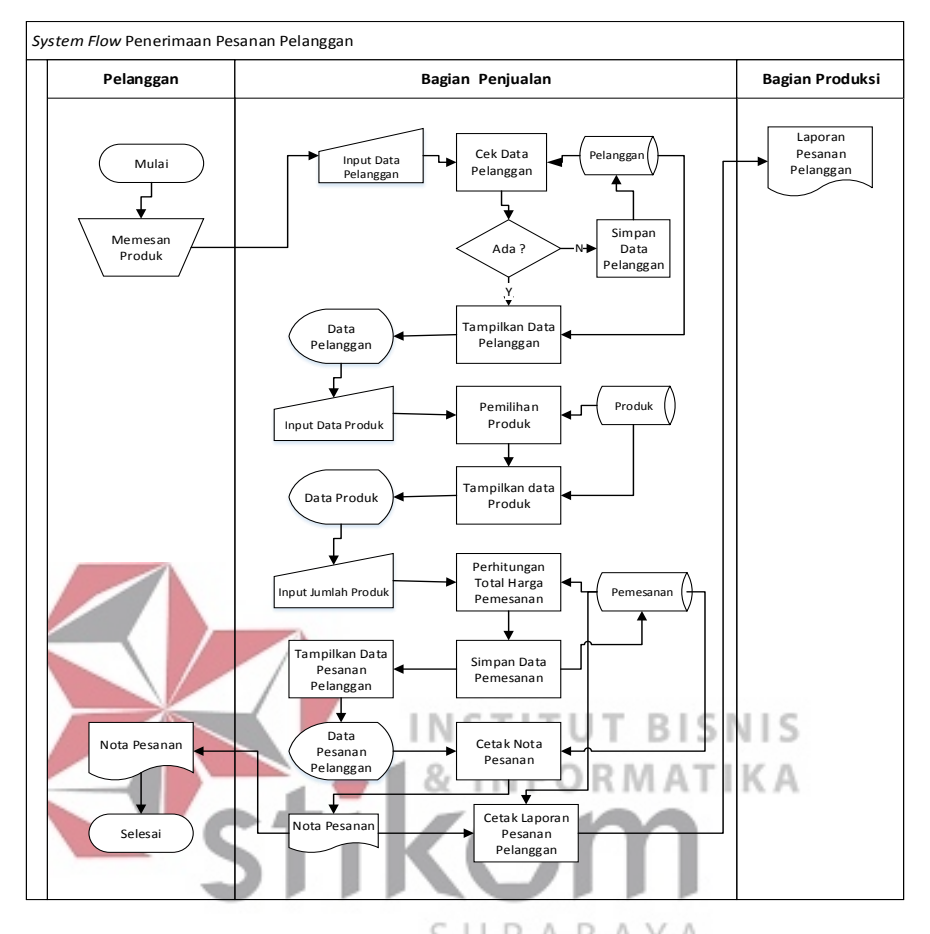

Berikut ini adalah *system flow* penerimaan persediaan bahan baku:

Gambar 3.3 *System Flow* Penerimaan Pesanan Pelanggan

*System Flow* ini menggambarkan aliran proses dari penerimaan pesanan pelanggan. Sistem dimulai dari pelanggan memesan produk, kemudian bagian penjualan akan memasukkan data pelanggan untuk proses pengecekan data pelanggan yang diambil dari tabel pelanggan, jika data pelanggan tidak ditemukan maka data akan disimpan dalam tabel pelanggan dan sistem akan memperbaharui data pelanggan secara otomatis, apabila data ditemukan maka sistem akan langsung menampilkan data tersebut. Dari data yang telah ditampilkan, bagian penjualan akan memasukkan data produk yang diambil dari tabel produk dan sistem akan menampilkan data produk sesuai dengan pesanan pelanggan. Setelah itu, bagian penjualan akan memasukkan data jumlah produk yang dipesan dan sistem akan menampilkan data produk yang dipesan oleh pelanggan.

Selesai memasukkan data pesanan maka sistem akan melakukan perhitungan total harga pemesanan yang akan disimpan ke dalam tabel pemesanan. Setelah selesai menyimpan data pemesanan maka sistem akan menampilkan data pesanan pelanggan dan bagian penjualan akan mencetak nota pesanan yang akan diberikan kepada pelanggan. Dari kumpulan nota pemesanan tersebut maka akan direkap untuk dijadikan laporan pesanan pelanggan yang akan diberikan ke bagian produksi dan sebagai acuan untuk proses rekaptulasi bahan baku.

#### **b.** *System Flow* **Rekapitulasi Bahan Baku**

Berikut ini adalah *system flow* rekapitulasi bahan baku:

**BISNIS** 

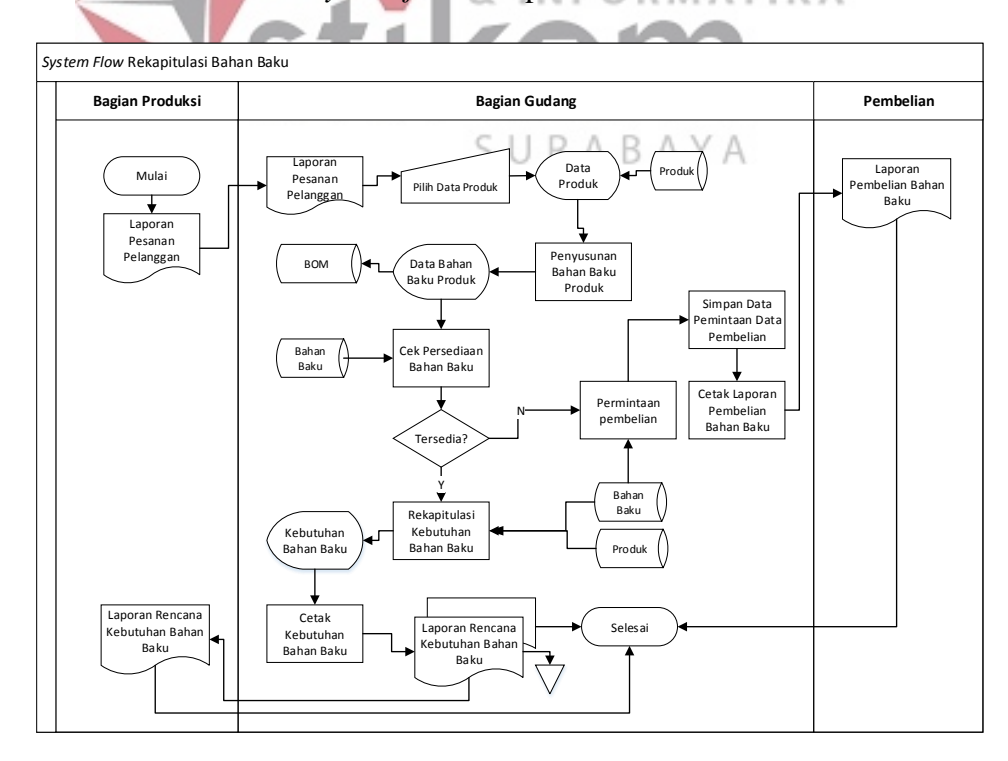

Gambar 3.4 *System Flow* Rekapitulasi Bahan Baku

*System Flow* ini menggambarkan aliran proses dari rekapitulasi bahan baku. Sistem dimulai dari bagian produksi memberikan laporan pesanan pelanggan ke bagian gudang, kemudian bagian gudang akan memilih produk untuk proses penyusunan bahan baku produk yang akan diproduksi. Setelah itu bagian gudang akan mengecek persediaan bahan baku, jika persediaan ada maka akan dilakukan perekapan kebutuhan bahan baku dan akan dicetak yang menghasilkan laporan kebutuhan bahan baku, tetapi jika persediaan habis maka akan dilakukan permintaan pembelian bahan baku pada bagian pembelian. Data permintaan pembelian akan disimpan dan akan dilakukan cetak permintaan pembelian yang menghasilkan laporan permintaan pembelian.

**c.** *System Flow* **Perencanaan Persediaan Bahan Baku Produksi dengan**  ST Т **Perhitungan EOQ**  81 **INFORMATIKA** 

Berikut ini adalah *system flow* perencanaan Persediaan Bahan Baku Produksi dengan Perhitungan EOQ: ς URABAYA

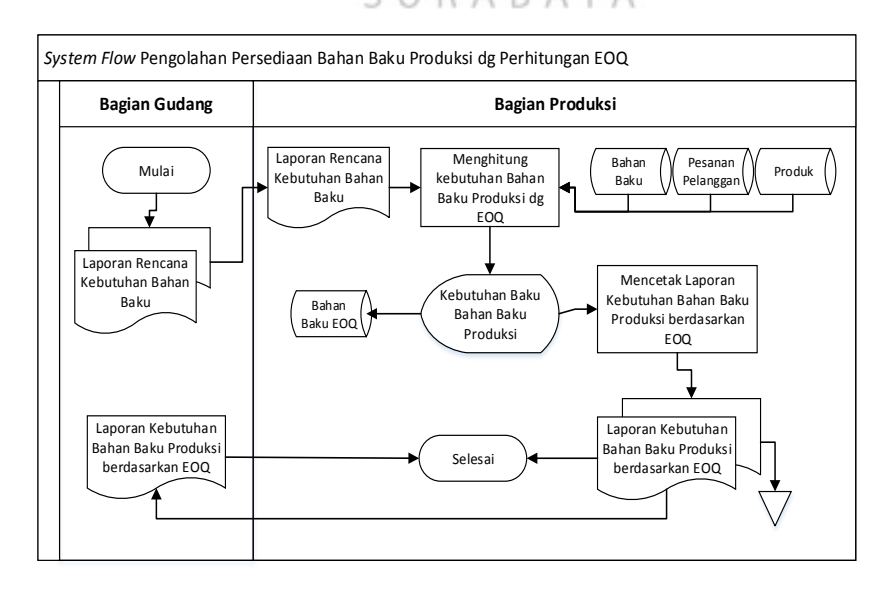

Gambar 3.5 *System Flow* Proses Perencanaan Persediaan Bahan Baku

Produksi dengan Perhitungan EOQ

*System Flow* ini menggambarkan aliran proses perencanaan persediaan bahan baku produksi dengan perhitungan EOQ. Sistem dimulai dari perhitungan kebutuhan bahan baku produksi. Kemudian sistem akan melakukan proses penyimpanan seluruh data kebutuhan bahan baku produksi dan menampilkan data kebutuhan bahan baku produksi. Setelah itu akan dilakukan proses mencetak laporan kebutuhan bahan baku produksi berdasarkan EOQ.

#### **3.2.3** *Context Diagram*

*Context Diagram* merupakan bagian dari *Data Flow Diagram* (DFD) yang menggambarkan hubungan antara entitas-entitas pada suatu sistem. Diagram ini juga menunjukkan secara umum mengenai *input-output* di dalam sistem. Berikut adalah *context diagram* pengelolaan persediaan bahan baku seperti yang BISNIS digambarkan pada gambar 3.6. NFORMATIKA 2,

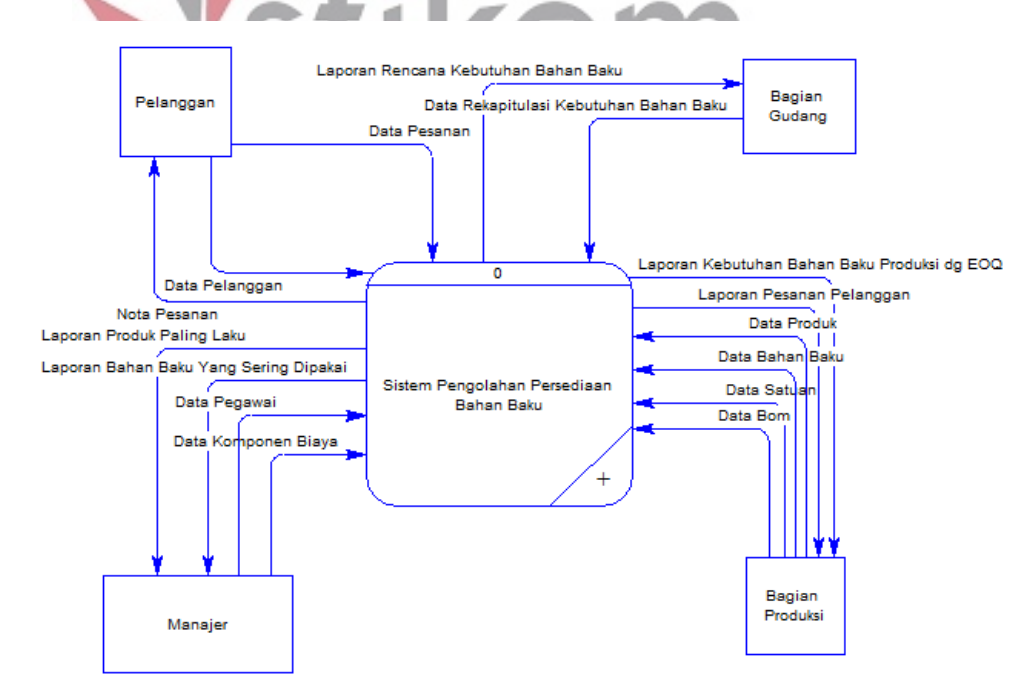

Gambar 3.6 *Context Diagram* Sistem Perencanaan Persediaan Bahan Baku

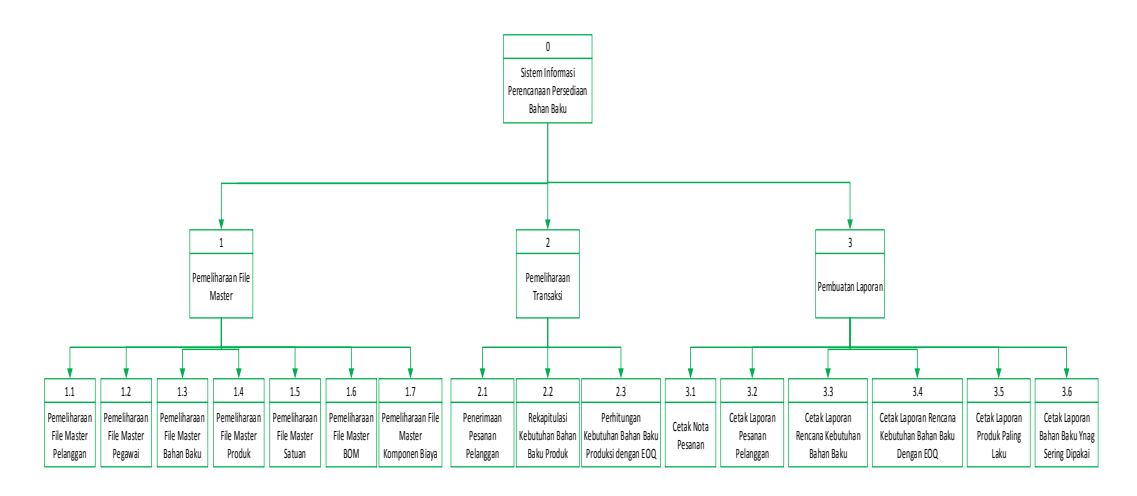

Gambar 3.7 HIPO Aplikasi Perencanaan Persediaan Bahan Baku

HIPO atau yang biasa disebut dengan diagram jenjang merupakan diagram yang menggambarkan hierarki proses-proses yang ada dalam *data flow diagram*. Gambar 3.7 adalah HIPO dari Rancang Bangun Aplikasi Perencanaan Persediaan **INFORMATIKA** Bahan Baku Pada UMKM Fredshoes. S URABAYA

#### **3.2.5** *Data Flow Diagram* **(DFD)**

Data flow diagram ini menggambarkan arus data sistem secara lebih rinci dari mana asal data dan arah tujuan data yang keluar dari sistem.

#### **a.** *Data Flow Diagram Level 0*

Setelah membuat HIPO, selanjutnya membuat *Data Flow Diagram (*DFD*) Level* 0 yaitu diagram yang lebih rinci dari *Context Diagram* yang ada pada gambar 3.8.

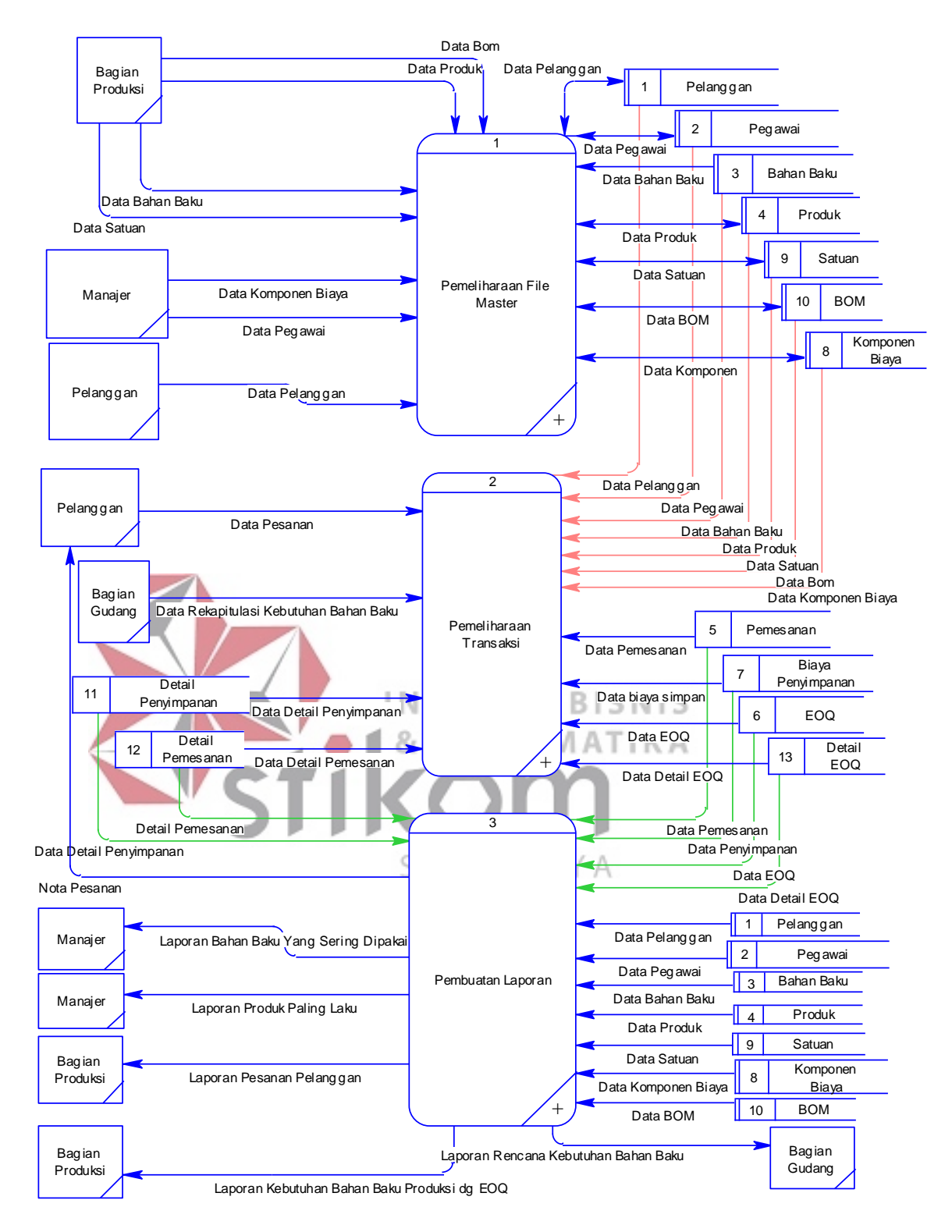

Gambar 3.8 DFD *Level* 0 Aplikasi Perencanaan Persediaan Bahan Baku

#### **b. DFD** *Level* **1 Sub-Proses Pemeliharaan** *File Master*

Gambar 3.9 adalah sub-proses pemeliharaan file master yang ada pada DFD *Level* 0 sistem perencanaan persediaan bahan baku pada UMKM Fredshoes.

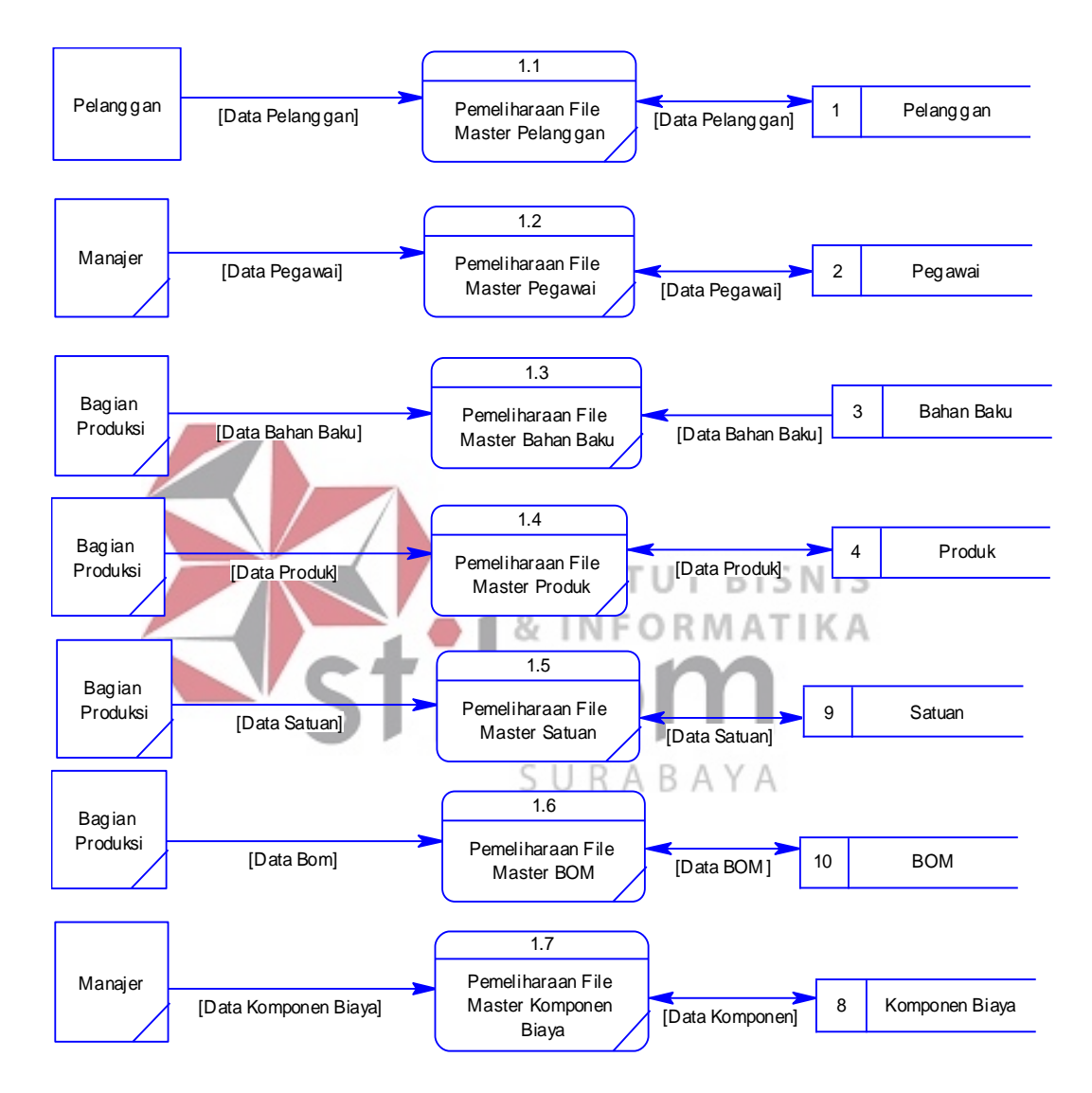

Gambar 3.9 DFD *Level* 1 Sub-Proses Pemeliharaan *File Master* 

#### **c. DFD** *Level* **1 Sub-Proses Pemeliharaan Transaksi**

Gambar 3.10 adalah sub-proses pemeliharaan transaksi yang ada pada DFD *Level* 0 sistem perencanaan persediaan bahan baku pada UMKM Fredshoes. DFD

*Level* 1 ini bersiri dari proses penerimaan pesanan pelanggan, rekapitulasi kebutuhan bahan baku, dan perhitungan kebutuhan bahan baku produksi dengan EOQ .

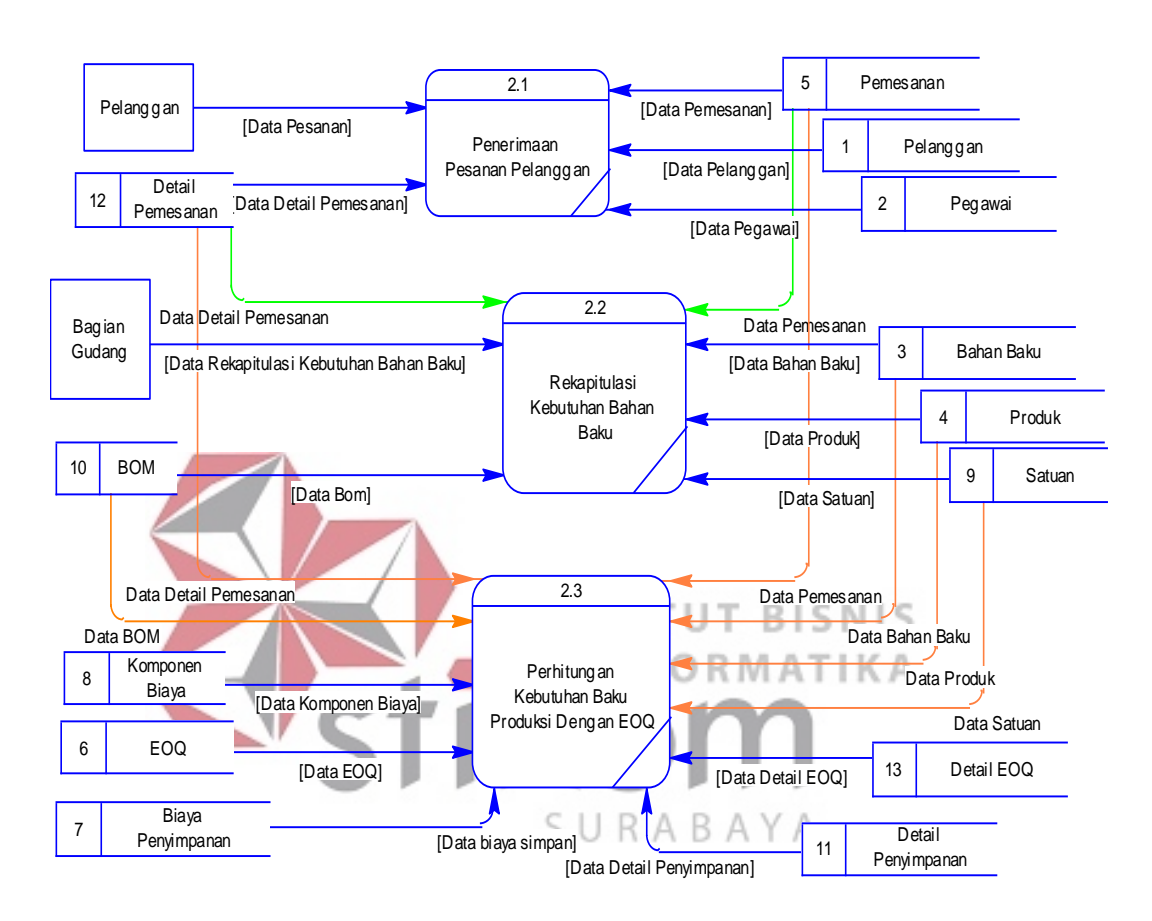

Gambar 3.10 DFD *Level* 1 Sub-Proses Pemeliharaan Transaksi

#### **d. DFD** *Level* **1 Sub-Proses Pembuatan Laporan**

Gambar 3.11 adalah sub-proses pembuatan laporan yang ada pada DFD *Level* 0 sistem perencanaan persediaan bahan baku pada UMKM Fredshoes.

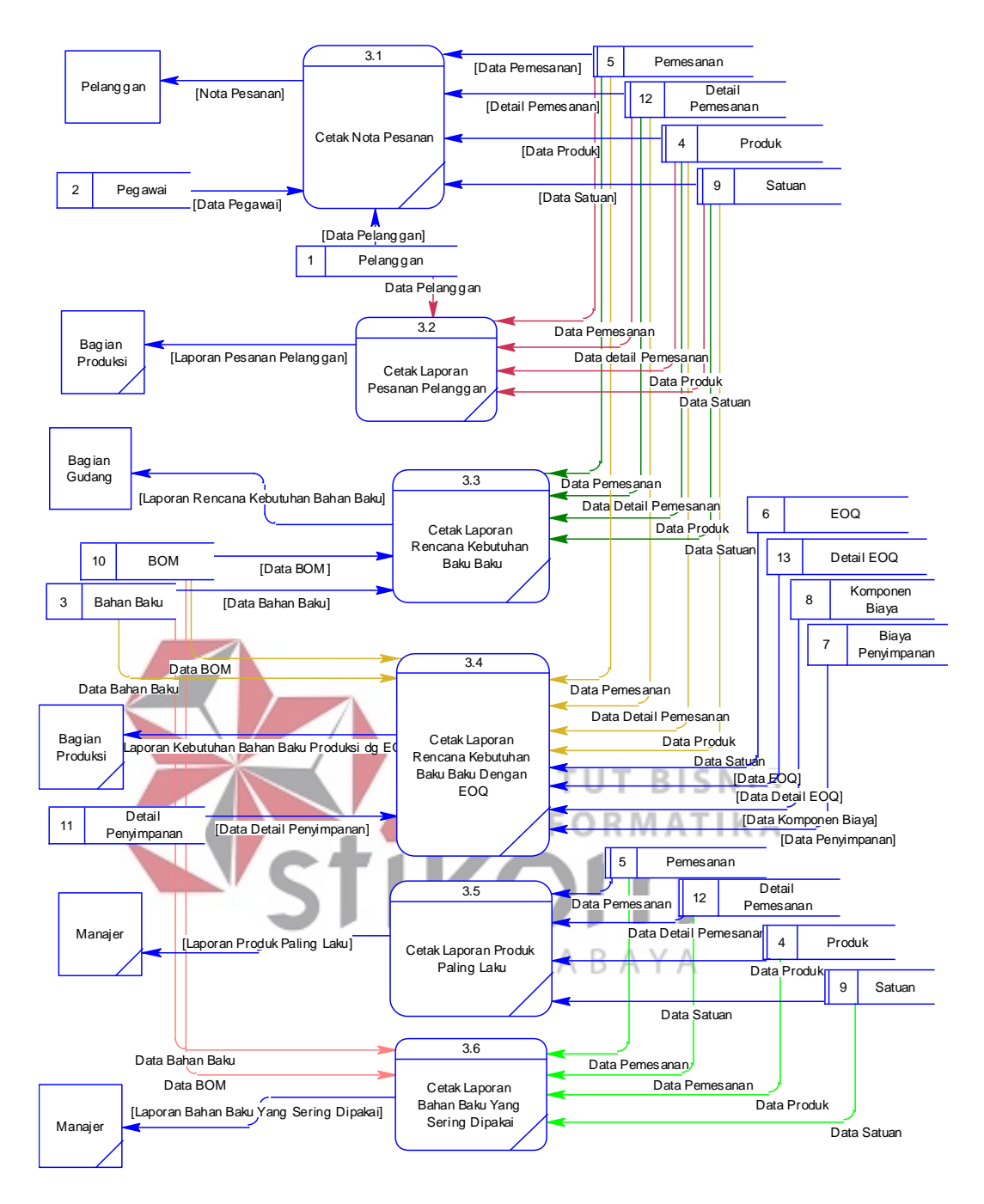

Gambar 3.11 DFD *Level* 1 Sub-Proses Pembuatan Laporan

#### **3.2.6** *Conceptual Data Model* **(CDM)**

*Conceptual Data Model* (CDM) menggambarkan konsep terstruktur basis data yang dirancang untuk suatu program atau aplikasi. CDM dapat dilihat pada Gambar 3.12.

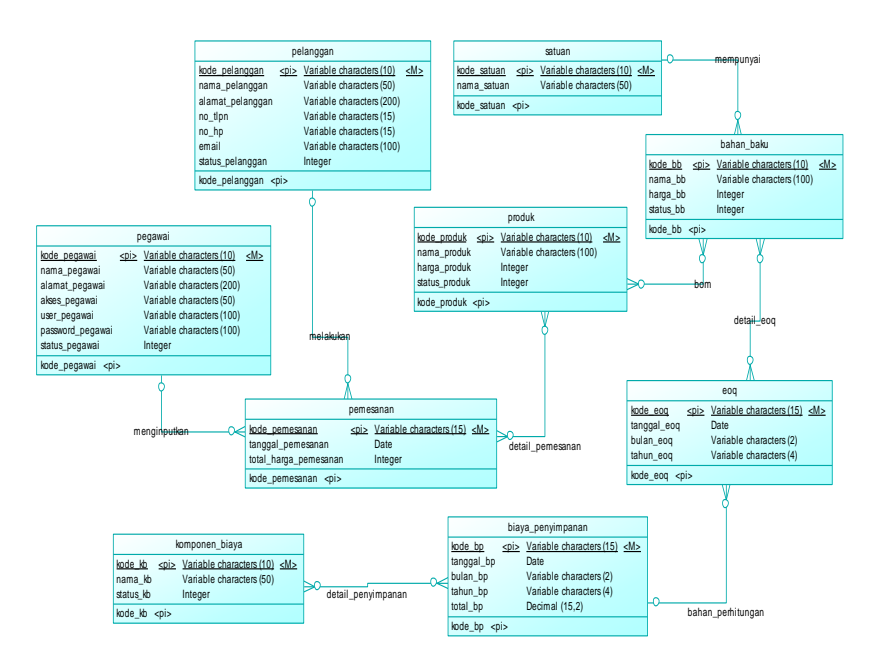

Gambar 3.12 *Conseptual Data Model* Perencanaan Persediaan Bahan Baku

**3.2.7** *Physical Data Model* **(PDM)** 

PDM menggambarkan secara detail konsep rancangan basis data yang **INFORMATIKA** 81

dirancang untuk suatu program aplikasi. PDM merupakan hasil *generate* dari

CDM. PDM dapat dilihat pada Gambar 3.13.

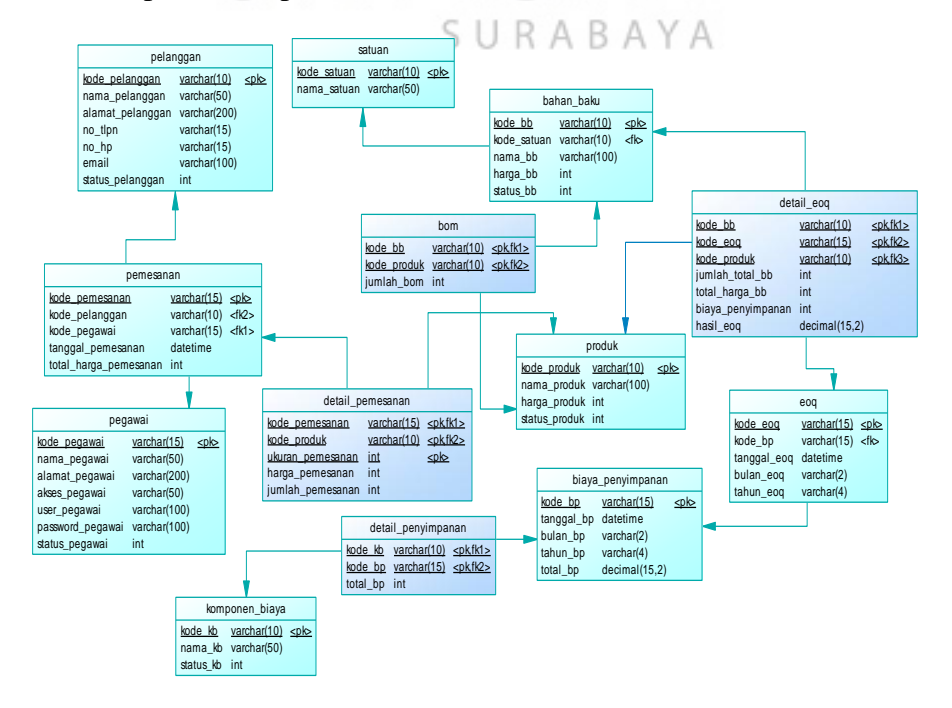

Gambar 3.13 *Physical Data Model* Perencanaan Persediaan Bahan Baku

#### **3.2.8 Struktur Tabel**

Struktur tabel yang digunakan dalam pembuatan Aplikasi Perencanaan Bahan Baku Pada UMKM Fredshoes ini adalah sebagai berikut:

#### a. Tabel Pegawai

Tabel pegawai berfungsi untuk menyimpan data pegawai dan pemberian hak akses kepada pengguna aplikasi.

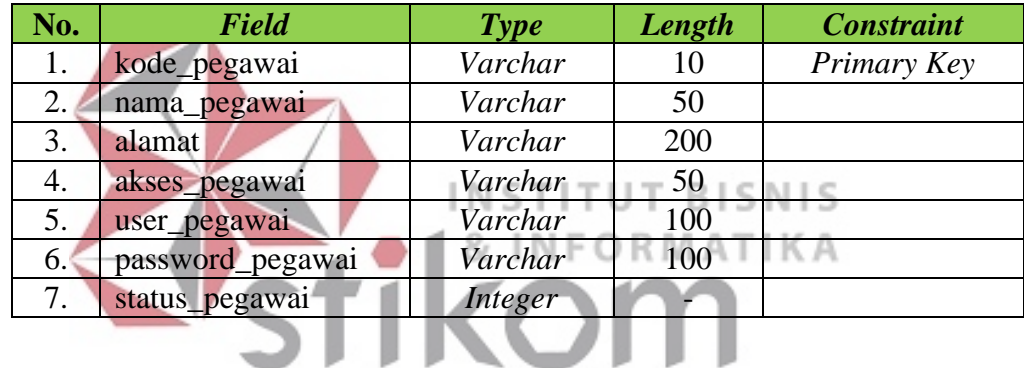

SURABAYA

#### Tabel 3.2 Pegawai

b. Tabel Produk

Tabel produk berfungsi untuk menyimpan data produk

#### Tabel 3.3 Produk

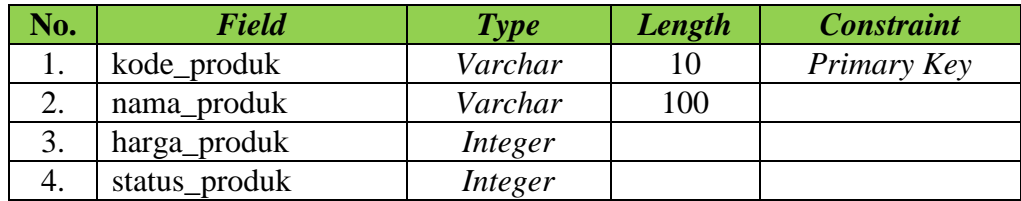

c. Tabel Satuan

Tabel satuan berfungsi untuk menyimpan data satuan

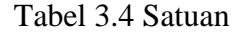

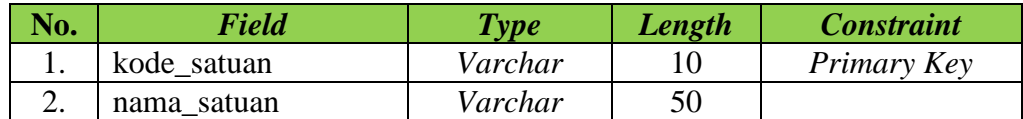

#### d. Tabel Bahan Baku

Tabel bahan baku berfungsi untuk menyimpan data bahan baku

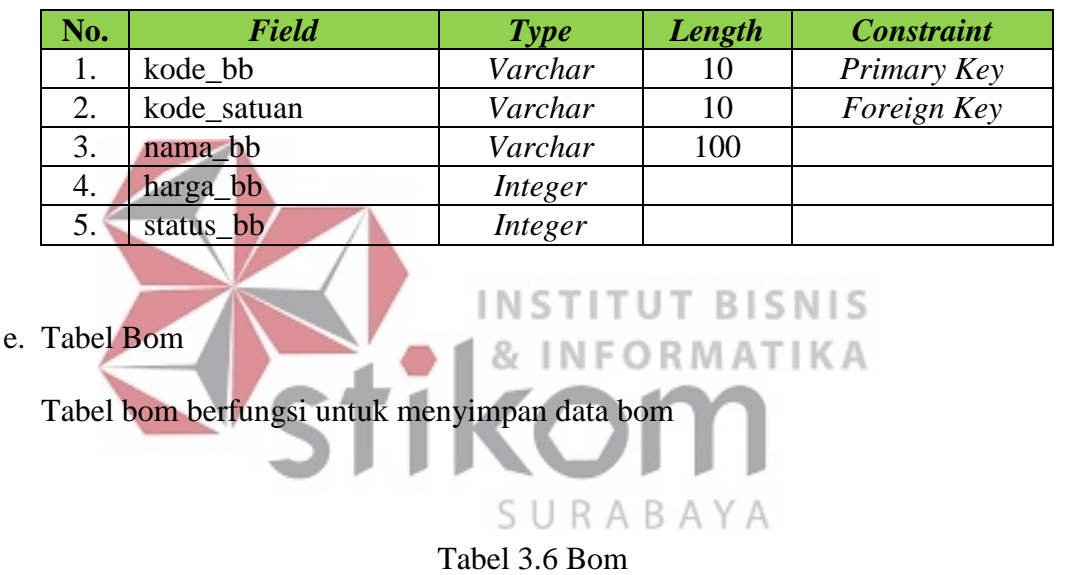

#### Tabel 3.5 Bahan Baku

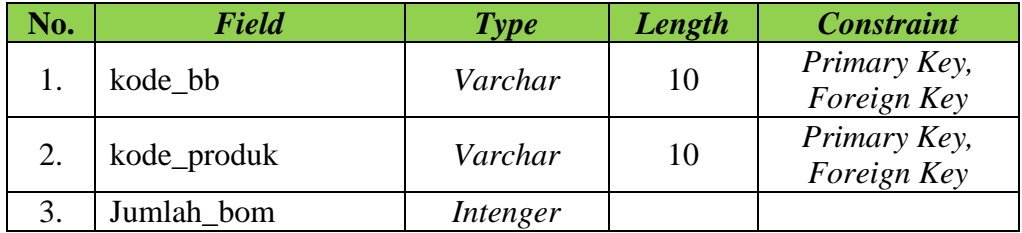

## f. Tabel Pelanggan

Tabel pelanggan berfungsi untuk menyimpan data pelanggan

| No. | <b>Field</b>     | Type     | Length | <b>Constraint</b> |
|-----|------------------|----------|--------|-------------------|
| 1.  | kode_pelanggan   | Varchar  | 10     | Primary Key       |
| 2.  | nama_pelanggan   | Varchar  | 50     |                   |
| 3.  | alamat_pelanggan | Varchar  | 200    |                   |
| 4.  | no_tlp           | Varchar  | 15     |                   |
| 5.  | $no$ _hp         | Varchar  | 15     |                   |
| 6.  | email            | Varchar  | 100    |                   |
| 7.  | status_pelanggan | Intenger |        |                   |

Tabel 3.7 Pelanggan

g. Tabel Pemesanan

Tabel pemesanan berfungsi untuk menyimpan data pesanan pelanggan

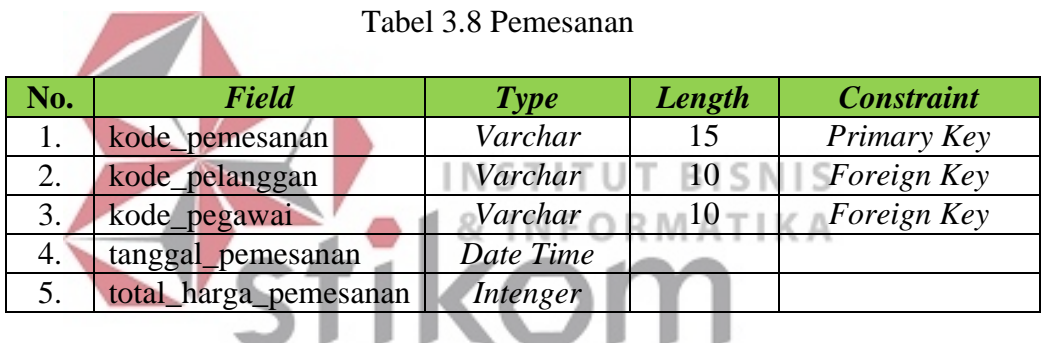

SURABAYA

h. Tabel Detail Pemesanan

Tabel detail pemesanan berfungsi untuk menyimpan data detail pemesanan

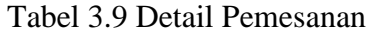

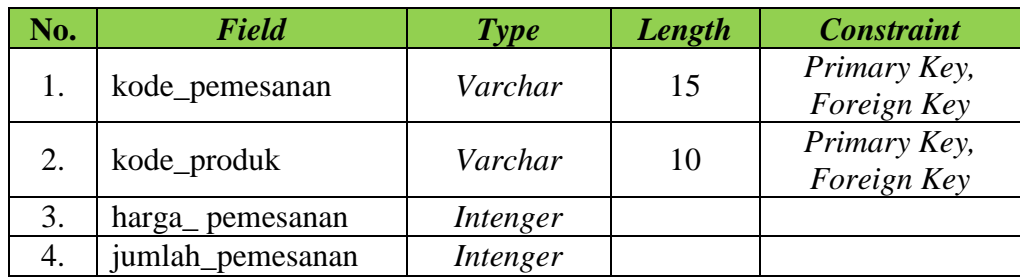

i. Tabel Komponen Biaya

Tabel komponen biaya berfungsi untuk menyimpan data komponen biaya

| No. | <b>Field</b> | <b>Type</b> | Length | <b>Constraint</b> |
|-----|--------------|-------------|--------|-------------------|
|     | kode kb      | Varchar     |        | Primary Key       |
|     | nama kb      | Varchar     | 50     |                   |
|     | status kb    | Intenger    |        |                   |

Tabel 3.10 Komponen Biaya

#### j. Tabel Biaya Penyimpanan

Tabel biaya penyimpanan berfungsi untuk menyimpan data biaya penyimpanan

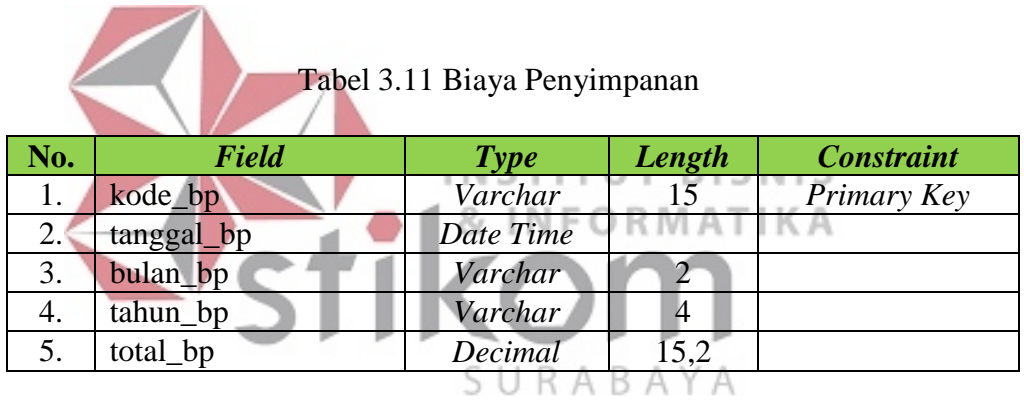

#### k. Tabel Detail Penyimpanan

Tabel detail penyimpanan berfungsi untuk menyimpan data detail penyimpanan

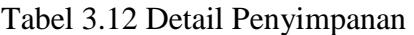

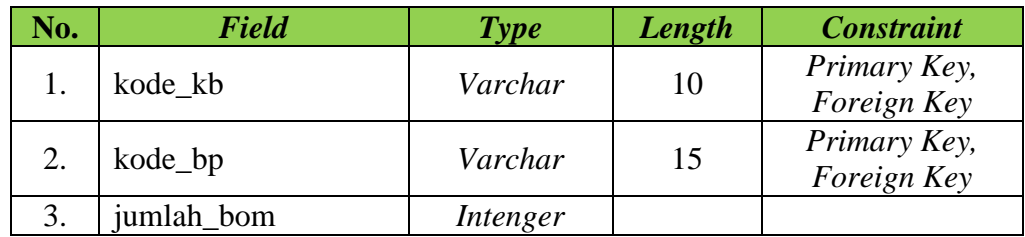

#### l. Tabel Eoq

Tabel eoq berfungsi untuk menyimpan data perhitungan eoq

| No. | Field       | Type      | Length | <b>Constraint</b> |
|-----|-------------|-----------|--------|-------------------|
| 1.  | kode_eoq    | Varchar   | 15     | Primary Key       |
| 2.  | kode_bp     | Varchar   | 15     | Foreign Key       |
| 3.  | tanggal_eoq | Date Time |        |                   |
| 4.  | bulan_eoq   | Varchar   |        |                   |
|     | tahun_eoq   | Varchar   |        |                   |

Tabel 3.13 Eoq

#### m.Tabel Detail Eoq

Tabel detail eoq berfungsi untuk menyimpan data detail eoq

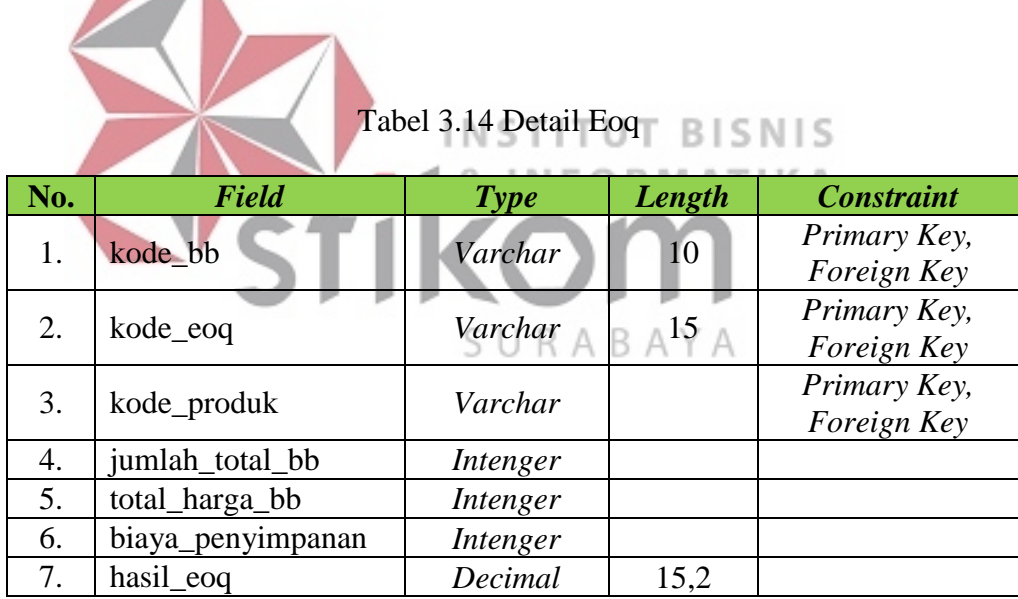

#### **3.3. Perancangan Desain** *Input/Output*

Desain *input* dan *output* merupakan acuan dalam menentukan desain komponen sistem informasi dan menggambarkan alur sistem yang akan dibuat. Desain *input* dan *output* ini berupa rancangan *form-form* yang digunakan untuk membantu dalam rancang bangun aplikasi perencanaan bahan baku menggunakan aturan prioritas. Berikut ini adalah desain *input* dan *output* tersebut.

#### **3.3.1.Desain** *Input*

a. Desain *Form Log In*

Berikut ini merupakan desain *form* Login, yang berfungsi sebagai validasi pengguna. Pengguna dapat mengakses sistem setelah melalui tahap Login dan telah terdaftar pada sistem.

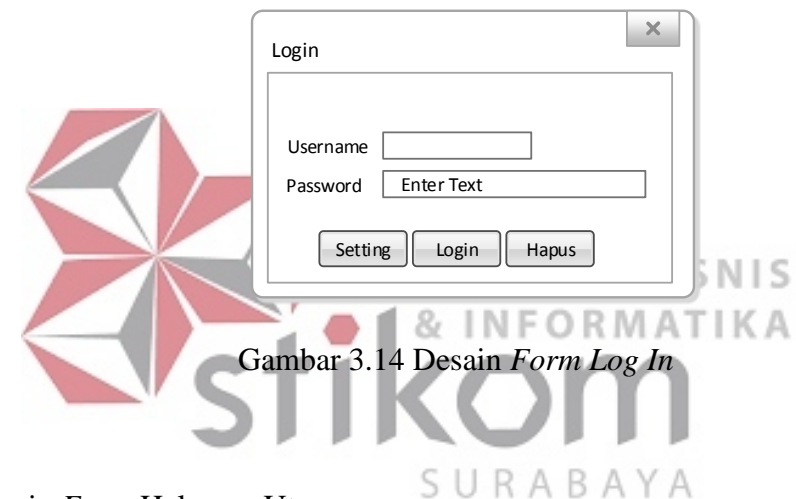

b. Desain *Form* Halaman Utama

Desain *form* halaman utama yang berfungsi sebagai tampilan awal dari pengguna yang *log in* dan memilih menu atau sub-menu apa yang akan dijalankan sesuai dengan sistem yang dibutuhkan.

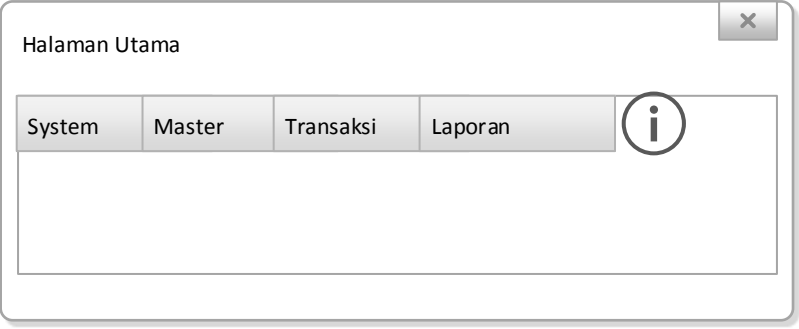

Gambar 3.15 Desain *Form* Halaman Utama

#### c. Desain *Form* Pelanggan

Desain *form* pelanggan berfungsi untuk menyimpan data pelanggan yang terdiri dari kode, nama, alamat, no. telp, no. hp, *email* dan status pelanggan. Desain ini juga terdapat *button* simpan untuk menyimpan data, *button* ubah untuk mengubah data, *button* hapus untuk menghapus data, *button* cari untuk mecari data, dan *button* bersih untuk membersihkan data yang tidak jadi diinputkan ataupun diubah. *Textbox* cari digunakan untuk mencari data pelanggan sesuai dengan nama pelanggan yang dimasukkan. *Datagridview* digunakan untuk menampilkan seluruh data pelanggan yang tersimpan dalam *database*.

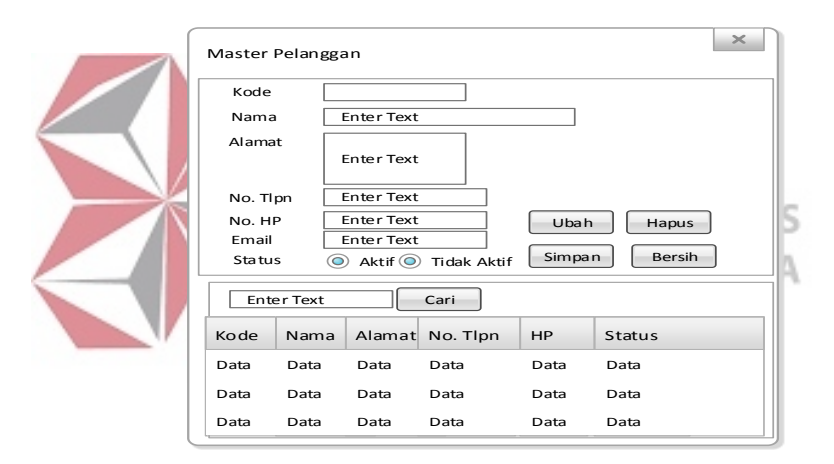

Gambar 3.16 Desain *Form* Pelanggan

#### d. Desain *Form* Pegawai

Desain *form* pegawai berfungsi untuk menyimpan data pegawai yang terdiri dari kode, nama, alamat, hak akses, *user id*, *password* dan status pegawai. Desain ini juga terdapat *button* simpan untuk menyimpan data, *button* ubah untuk mengubah data, *button* hapus untuk menghapus data, *button* cari untuk mecari data, dan *button* bersih untuk membersihkan data yang tidak jadi diinputkan ataupun diubah. *Textbox* cari digunakan untuk mencari data pegawai sesuai dengan nama

pegawai yang dimasukkan. *Datagridview* digunakan untuk menampilkan seluruh data pegawai yang tersimpan dalam *database.*

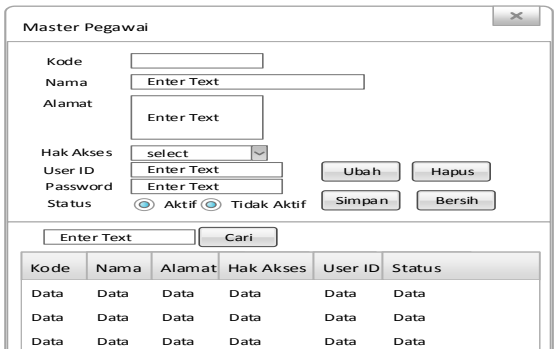

Gambar 3.17 Desain *Form* Pegawai

e. Desain *Form* Bahan Baku

Desain *form* bahan baku berfungsi untuk menyimpan data bahan baku yang terdiri dari kode, nama, harga, satuan, dan status bahan baku. Desain ini juga terdapat *button* simpan untuk menyimpan data, *button* ubah untuk mengubah data, *button* hapus untuk menghapus data, *button* cari untuk mecari data, dan *button*  bersih untuk membersihkan data yang tidak jadi diinputkan ataupun diubah. *Textbox* cari digunakan untuk mencari data bahan baku sesuai dengan nama bahan baku yang dimasukkan. *Datagridview* digunakan untuk menampilkan seluruh data bahan baku yang tersimpan dalam *database.*

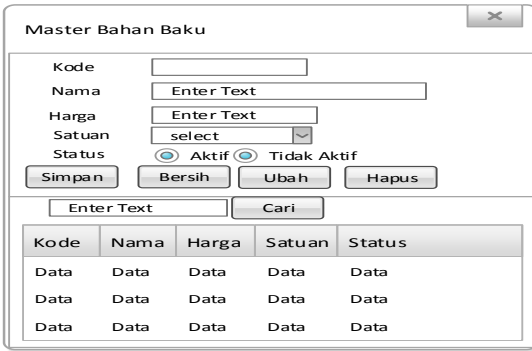

Gambar 3.18 Desain *Form* Bahan Baku

#### f. Desain *Form* Produk

Desain *form* bahan baku berfungsi untuk menyimpan data bahan baku yang terdiri dari kode, nama, harga, dan status produk. Desain ini juga terdapat *button*  simpan untuk menyimpan data, *button* ubah untuk mengubah data, *button* hapus untuk menghapus data, *button* cari untuk mecari data, dan *button* bersih untuk membersihkan data yang tidak jadi diinputkan ataupun diubah. *Textbox* cari digunakan untuk mencari data produk sesuai dengan nama produk yang dimasukkan. *Datagridview* digunakan untuk menampilkan seluruh data produk yang tersimpan dalam *database.*

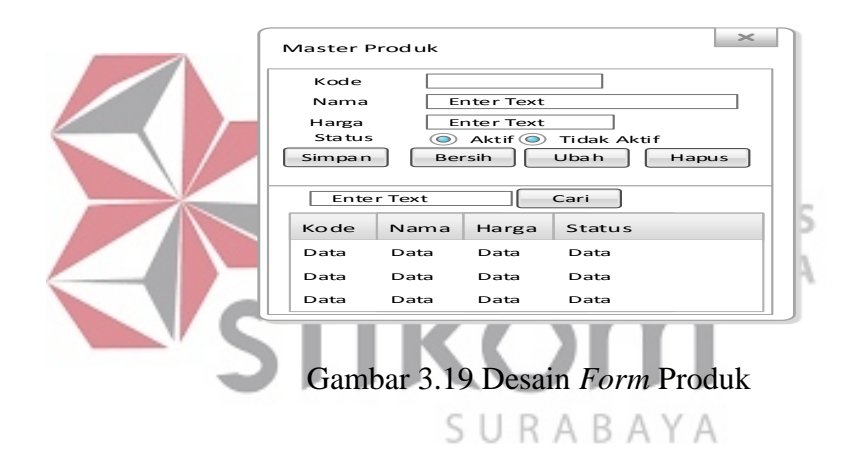

#### g. Desain *Form Bill of Material* (BOM)

Desain *form Bill of Material* (BOM) berfungsi untuk menyimpan data BOM yang terdiri dari kode produk, nama produk, bahan baku, dan jumlah BOM. Desain ini juga terdapat *button* simpan untuk menyimpan data, *button* ubah untuk mengubah data, *button* cari untuk mecari data, *button* hapus untuk menghapus data, dan *button* bersih untuk membersihkan data yang tidak jadi diinputkan ataupun diubah. *Textbox* cari digunakan untuk mencari data BOM sesuai dengan nama BOM yang dimasukkan. *Datagridview* digunakan untuk menampilkan seluruh data BOM yang tersimpan dalam *database.*

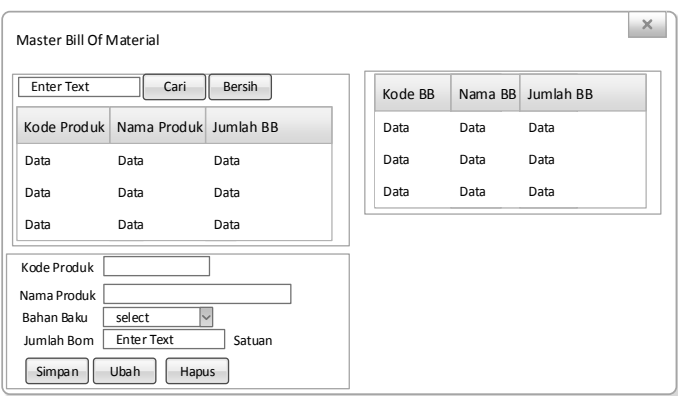

Gambar 3.20 Desain *Form Bill of Material* (BOM)

#### h. Desain *Form* Komponen Biaya

Desain *form* komponen biaya berfungsi untuk menyimpan data komponen biaya yang terdiri dari kode, nama dan status biaya. Desain ini juga terdapat *button*  simpan untuk menyimpan data, *button* ubah untuk mengubah data, *button* hapus **BISNIS** I N C untuk menghapus data, *button* cari untuk mecari data, dan *button* bersih untuk membersihkan data yang tidak jadi diinputkan ataupun diubah. *Textbox* cari digunakan untuk mencari data komponen biaya sesuai dengan nama komponen SURABAYA biaya yang dimasukkan. *Datagridview* digunakan untuk menampilkan seluruh data komponen biaya yang tersimpan dalam *database.*

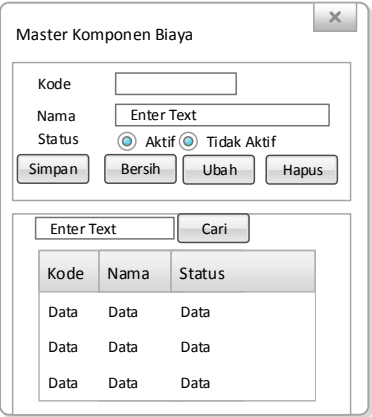

Gambar 3.21 Desain *Form* Komponen Biaya

#### i. Desain *Form* Biaya Simpan

Desain *form* biaya simpan berfungsi untuk menyimpan data biaya simpan yang terdiri dari kode dan periode biaya simpan. Desain ini juga terdapat *button*  simpan untuk menyimpan data, *button* ubah untuk mengubah data, *button* hapus untuk menghapus data, *button* cari untuk mecari data, dan *button* bersih untuk membersihkan data yang tidak jadi diinputkan ataupun diubah. *Textbox* cari digunakan untuk mencari data biaya simpan sesuai dengan nama biaya simpan yang dimasukkan. *Datagridview* digunakan untuk menampilkan seluruh data biaya simpan yang tersimpan dalam *database.*

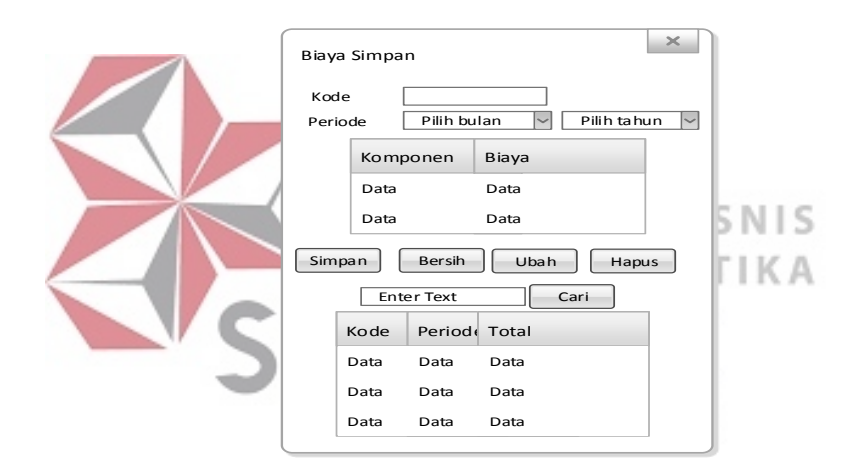

Gambar 3.22 Desain *Form* Biaya Simpan

#### j. Desain *Form* Satuan

Desain *form* satuan berfungsi untuk menyimpan data satuan yang terdiri dari kode dan nama satuan. Desain ini juga terdapat *button* simpan untuk menyimpan data, *button* ubah untuk mengubah data, *button* hapus untuk menghapus data, *button* cari untuk mecari data, dan *button* bersih untuk membersihkan data yang tidak jadi diinputkan ataupun diubah. *Textbox* cari digunakan untuk mencari data

satuan sesuai dengan nama satuan yang dimasukkan. *Datagridview* digunakan untuk menampilkan seluruh data satuan yang tersimpan dalam *database.* 

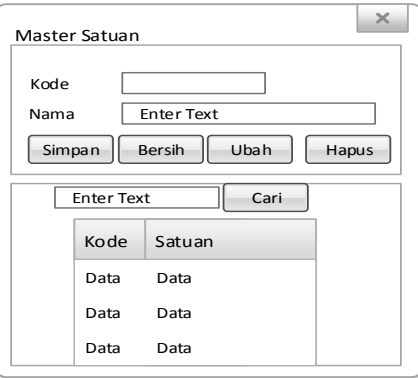

Gambar 3.23 Desain *Form* Satuan

k. Desain *Form* Daftar Pesanan Desain *form* daftar pesanan berfungsi untuk menyimpan data pesanan. Dalam desain ini juga terdapat *button* tambah untuk menambah data daftar pesanan, **INFORMATIKA** x, *button* cari untuk mecari data, dan *button* bersih untuk membersihkan data yang tidak jadi diinputkan ataupun diubah. *Textbox* cari digunakan untuk mencari data pesanan sesuai dengan tanggal pesanan yang dimasukkan. *Datagridview* digunakan untuk menampilkan seluruh data pesanan yang tersimpan dalam *database.*

| Daftar Pesanan    |      |                                                   |      |      |       | ×      |
|-------------------|------|---------------------------------------------------|------|------|-------|--------|
| <b>Enter Text</b> | Cari | <b>Bersih</b>                                     |      |      |       | Tambah |
| Kode              |      | Kode Pelanggan Nama Pelanggan Tanggal Total Harga |      |      | Cetak |        |
| Data              | Data | Data                                              | Data | Data | Cetak |        |
| Data              | Data | Data                                              | Data | Data | Cetak |        |
| Data              | Data | Data                                              | Data | Data | Cetak |        |

Gambar 3.24 Desain *Form* Daftar Pesanan

#### l. Desain *Form* Transaksi Pemesanan atau Penerimaan Pesanan

Desain *form* transaksi pemesanan berfungsi untuk melakukan transaksi pemesanan dan menyimpan data pesanan pelanggan yang terdiri dari kode pemesanan, tanggal, nama pelanggan, kode produk, nama produk, harga satuan, ukuran, jumlah, sub total, dan total harga. Desain ini juga terdapat *button* tambah untuk menambah data daftar pesanan, *button* simpan untuk menyimpan data, *button*  ubah untuk mengubah data, *button* hapus untuk menghapus data, *button* cari untuk mecari data, dan *button* bersih untuk membersihkan data yang tidak jadi diinputkan ataupun diubah. *Datagridview* digunakan untuk menampilkan seluruh data pemesanan yang tersimpan dalam *database.*

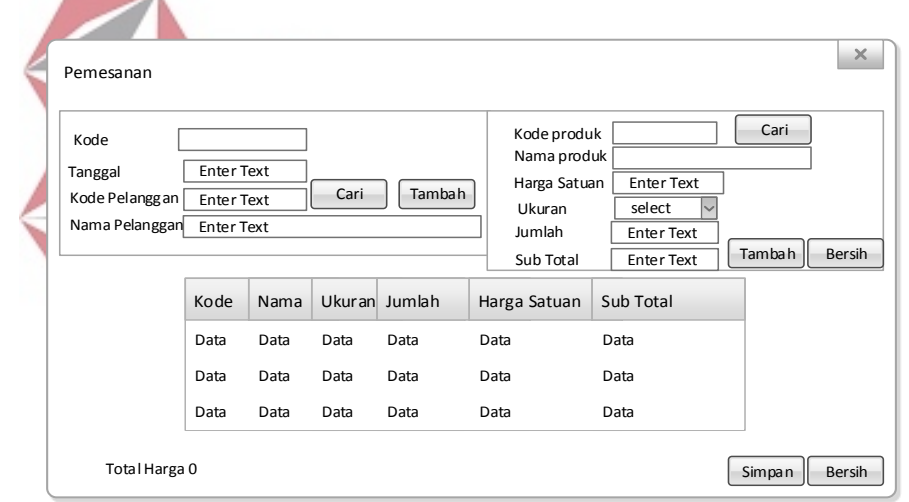

Gambar 3.25 Desain *Form* Transaksi Pemesanan atau Penerimaan Pesanan

#### m. Desain *Form* Daftar Perhitungan Bahan Baku Menggunakan EOQ

Desain *form* daftar perhitungan bahan baku menggunakan EOQ berfungsi untuk menyimpan data daftar perhitungan bahan baku menggunakan EOQ. Dalam desain ini terdapat *button* tambah untuk menambah data daftar perhitungan bahan baku EOQ, *button* cari untuk mecari data, dan *button* bersih untuk membersihkan data yang tidak jadi diinputkan ataupun diubah. *Textbox* cari digunakan untuk mencari data daftar perhitungan sesuai dengan bulan yang dimasukkan. *Datagridview* digunakan untuk menampilkan seluruh data daftar perhitungan yang tersimpan dalam *database.*

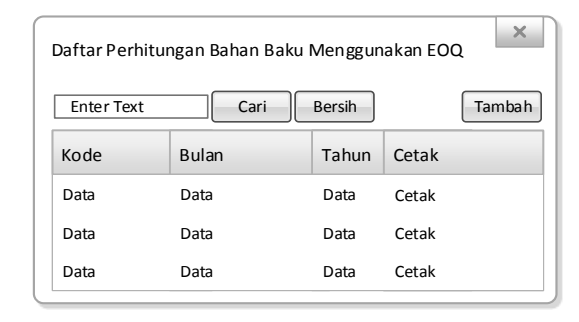

Gambar 3.26 Desain *Form* Daftar Perhitungan Bahan Baku Menggunakan EOQ

n. Desain *Form* Perhitungan Kebutuhan Bahan Baku Menggunakan EOQ Desain *form* perhitungan kebutuhan bahan baku menggunakan EOQ yang terdiri dari kode, tanggal, periode, kode biaya simpan, dan total biaya simpan. INFORMATIKA Desain ini juga terdapat *button* hitung untuk menghitung hasil perhitungan EOQ, *button* simpan untuk menyimpan data, dan *button* bersih untuk membersihkan data yang tidak jadi diinputkan ataupun diubah. *Datagridview* digunakan untuk menampilkan seluruh data hasil perhitungan bahan baku EOQ yang tersimpan dalam *database.*

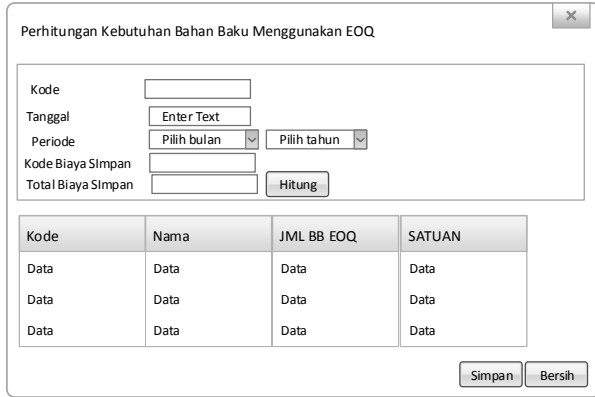

Gambar 3.27 Desain *Form* Perhitungan Kebutuhan Bahan Baku Dengan EOQ

#### **3.3.2.Desain** *Output*

Berikut ini adalah desain *output* yang akan dibuat pada sistem perencanaan kebutuhan bahan baku pada UMKM Fredshoes:

#### *a.* Desain *Output* Nota Pemesanan

Berikut ini adalah desain *output* nota pemesanan yang berfungsi sebagai bukti pemesanan yang akan diberikan kepada pelanggan.

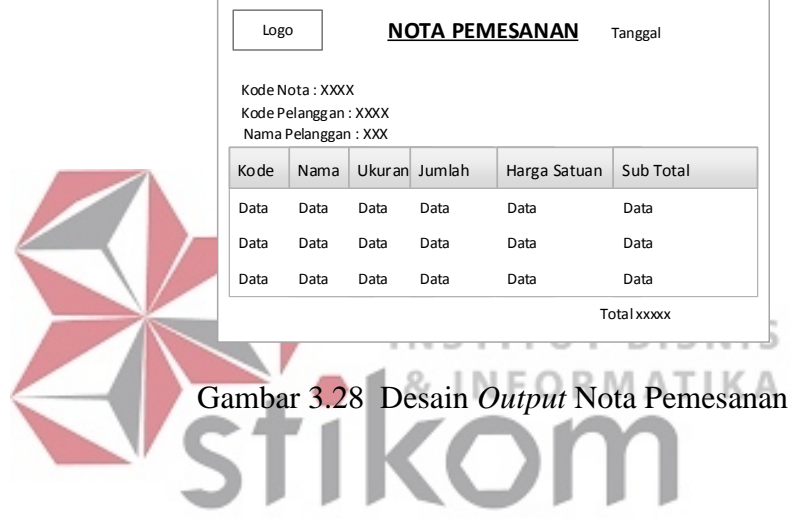

*b.* Desain *Output* Laporan Pesanan Pelanggan A B A Y A

Berikut ini adalah desain *output* laporan pesanan pelanggan yang berfungsi untuk memberikan informasi mengenai pemesanan sepatu pada periode tertentu sesuai yang diinginkan.

| <b>LAPORAN</b><br>Logo<br>PESANAN PELANGGAN                  |                                    |      |      |             |        |                    |      |
|--------------------------------------------------------------|------------------------------------|------|------|-------------|--------|--------------------|------|
| Periode: XX-XXXX                                             |                                    |      |      |             |        |                    |      |
| Kode Pesanan                                                 | Nama Pelanggan Tanggal Kode Produk |      |      | Nama Produk | Ukuran | Harga Satuan Total |      |
| Data                                                         | Data                               | Data | Data | Data        | Data   | Data               | Data |
| Data<br>Data<br>Data<br>Data<br>Data<br>Data<br>Data<br>Data |                                    |      |      |             |        |                    |      |
| Data                                                         | Data                               | Data | Data | Data        | Data   | Data               | Data |

Gambar 3.29 Desain *Output* Laporan Pesanan Pelanggan

*c.* Desain *Output* Laporan Rencana Kebutuhan Bahan Baku

Berikut ini adalah Desain *Output* Laporan Rencana Kebutuhan Bahan Baku yang berfungsi untuk memberikan informasi mengenai kebutuhan bahan baku pada periode tertentu sesuai dengan yang diinginkan.

| LAPORAN RENCANA KEBUTUHAN<br>Logo<br><b>BAHAN BAKU</b> |      |           |        |  |
|--------------------------------------------------------|------|-----------|--------|--|
| Periode: XX-XXXX                                       |      |           |        |  |
| Kode                                                   | Nama | Jumlah BB | SATUAN |  |
| Data                                                   | Data | Data      | Data   |  |
| Data                                                   | Data | Data      | Data   |  |
| Data                                                   | Data | Data      | Data   |  |

Gambar 3.30 Desain *Output* Laporan Rencana Kebutuhan Bahan Baku

d. Desain *Output* Laporan Kebutuhan Bahan Baku Berdasarkan EOQ

Berikut ini adalah desain *output* laporan kebutuhan bahan baku berdasarkan EOQ yang berfungsi untuk memberikan informasi mengenai kebutuhan bahan baku yang telah dihitung berdasarkan EOQ pada periode tertentu sesuai dengan yang SURABAYA diinginkan.

| LAPORAN KEBUTUHAN BAHAN BAKU<br>Logo<br><b>BERDASARKAN EOQ</b> |      |            |        |  |
|----------------------------------------------------------------|------|------------|--------|--|
| Kode: XXXX<br>Periode: XX-XXXX                                 |      |            |        |  |
| Kode                                                           | Nama | JML BB EOQ | SATUAN |  |
| Data                                                           | Data | Data       | Data   |  |
| Data                                                           | Data | Data       | Data   |  |
| Data                                                           | Data | Data       | Data   |  |

Gambar 3.31 Desain *Output* Laporan Kebutuhan Bahan Baku Berdasarkan EOQ

e. Desain *Output* Laporan Produk Paling Laku

Berikut ini adalah desain *output* laporan produk paling laku yang berfungsi untuk memberikan informasi mengenai produk yang paling laku terjual pada periode tertentu sesuai dengan yang diinginkan.

| <b>LAPORAN</b><br>Logo<br><b>PRODUK PALING LAKU</b> |      |                  |  |
|-----------------------------------------------------|------|------------------|--|
|                                                     |      | Periode: XX-XXXX |  |
| Kode                                                | Nama | Jumlah Produk    |  |
|                                                     |      |                  |  |
| Data                                                | Data | Data             |  |
| Data                                                | Data | Data             |  |

Gambar 3.32 Desain *Output* Laporan Produk Paling Laku

f. Desain *Output* Laporan Bahan Baku Sering Dipakai

Berikut ini adalah Desain *Output* Laporan Bahan Baku Sering Dipakai yang berfungsi untuk memberikan informasi mengenai bahan baku yang sering digunakan pada periode tertentu sesuai dengan yang diinginkan.

| <b>LAPORAN</b><br>Logo<br><b>BAHAN BAKU SERING DIPAKAI</b> |      |           |        |  |
|------------------------------------------------------------|------|-----------|--------|--|
| Periode: XX-XXXX                                           |      |           |        |  |
| Kode                                                       | Nama | Jumlah BB | Satuan |  |
| Data                                                       | Data | Data      | Data   |  |
| Data                                                       | Data | Data      | Data   |  |
| Data                                                       | Data | Data      | Data   |  |

Gambar 3.33 Desain *Output* Laporan Bahan Baku Sering Dipakai

#### **3.4. Desain Uji Coba**

Tahap selanjutnya setelah melakukan desain *user inteface* yaitu desain uji coba. Desain uji coba dilakukan untuk dapat mengetahui apakah Aplikasi Perencanaan Bahan Baku telah sesuai dengan fungsi dan kebutuhan*.* Pengujian aplikasi ini dilakukan dengan menggunakan metode *black box testing*. Berikut ini adalah desain uji coba yang akan dilakukan:

a. Desain Uji Coba *Form Log In*

|                     | <b>Objek Pengujian</b>                                                         | Form Login                                                                                        |                                                                                                    |  |  |
|---------------------|--------------------------------------------------------------------------------|---------------------------------------------------------------------------------------------------|----------------------------------------------------------------------------------------------------|--|--|
| Keterangan          |                                                                                | Mengetahui tampilan dan fungsi form login dapat                                                   |                                                                                                    |  |  |
|                     |                                                                                |                                                                                                   | berjalan dan menghasilkan output yang diharapkan.                                                                                                    |  |  |
| <b>Test</b><br>Case | Tujuan                                                                         | <b>Input</b>                                                                                      | Output yang Diharapkan                                                                                                    |  |  |
| ID                  |                                                                                |                                                                                                   |                                                                                                    |  |  |
| 1.                  | Menguji textbox<br>username, textbox<br><i>password</i> , dan<br>button log in | <b>Memasukkan</b><br>karakter pada<br>textbox username,<br>textbox password,<br>dan button log in | Karakter yang dimasukkan tampil<br>dengan simbol                                                                                                    |  |  |
| 2.                  | Validasi username<br>dan <i>password</i>                                       | <b>Button</b> login                                                                               | Log in berhasil sesuai dengan hak<br>akses masing-masing pengguna,<br>jika username atau password<br>salah, maka muncul peringatan.<br>Menu utama sesuai dengan hak<br>akses |  |  |

Tabel 3.15 Desain Uji Coba *Form Log In*

## b. Desain Uji Coba *Form* Menu Utama

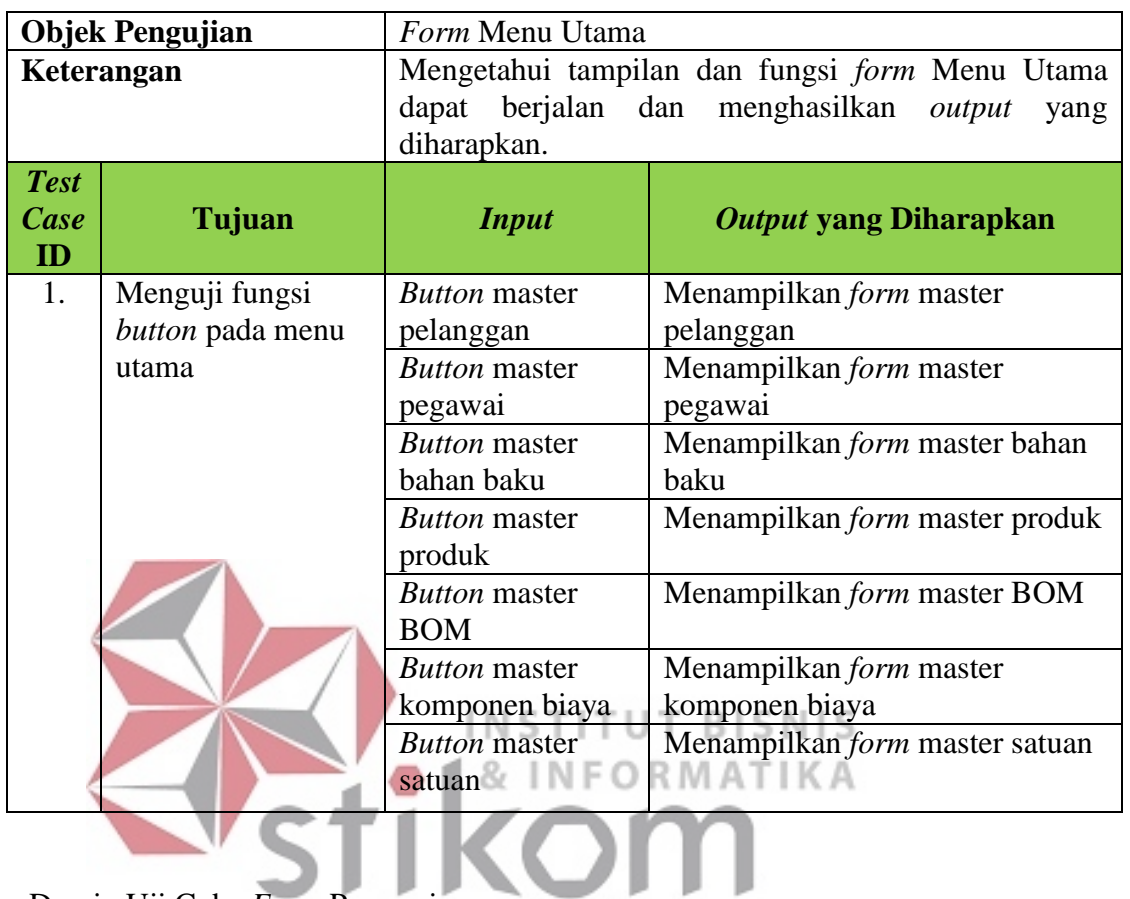

## Tabel 3.16 Desain Uji Coba *Form* Menu Utama

c. Desain Uji Coba *Form* Pegawai

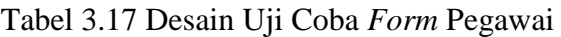

SURABAYA

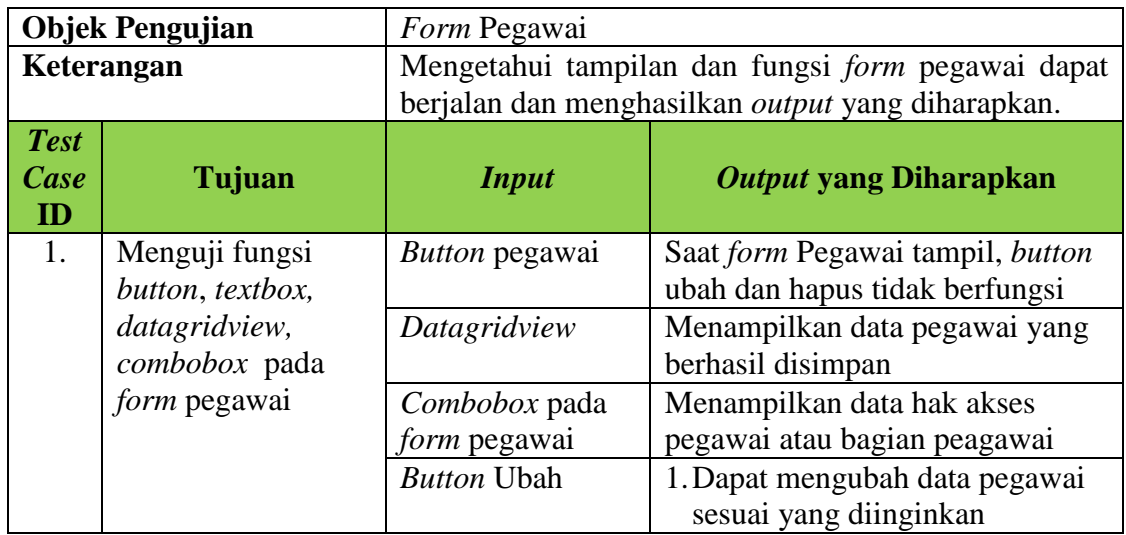

|                           | <b>Objek Pengujian</b><br>Form Pegawai |                                                   |                                                                                                    |  |
|---------------------------|----------------------------------------|---------------------------------------------------|----------------------------------------------------------------------------------------------------|--|
|                           | Keterangan                             | Mengetahui tampilan dan fungsi form pegawai dapat |                                                                                                    |  |
|                           |                                        |                                                   | berjalan dan menghasilkan <i>output</i> yang diharapkan.                                                      |  |
| <b>Test</b><br>Case<br>ID | Tujuan                                 | <b>Input</b>                                      | <b>Output yang Diharapkan</b>                                                                                 |  |
|                           |                                        |                                                   | 2. Menampilkan pesan "Data<br>berhasil diubah"                                                                |  |
|                           |                                        | <b>Button Simpan</b>                              | 1. Dapat menyimpan data pegawai<br>sesuai yang diinginkan<br>2. Menampilkan pesan "Data<br>berhasil disimpan" |  |
|                           |                                        | <b>Button Hapus</b>                               | 1. Dapat menghapus data pegawai<br>sesuai yang diinginkan<br>2. Menampilkan pesan "Data<br>berhasil dihapus"  |  |
|                           |                                        | <b>Button Cari</b>                                | Menampilkan data pegawai yang<br>dicari                                                                       |  |
|                           |                                        | <b>Button Bersih</b>                              | Membersihkan data pegawai yang<br>tidak jadi diinputkan                                                       |  |

d. Desain Uji Coba *Form* Pelanggan UT BISNIS т

#### MATIKA R

# Tabel 3.18 Desain Uji Coba *Form* Pelanggan

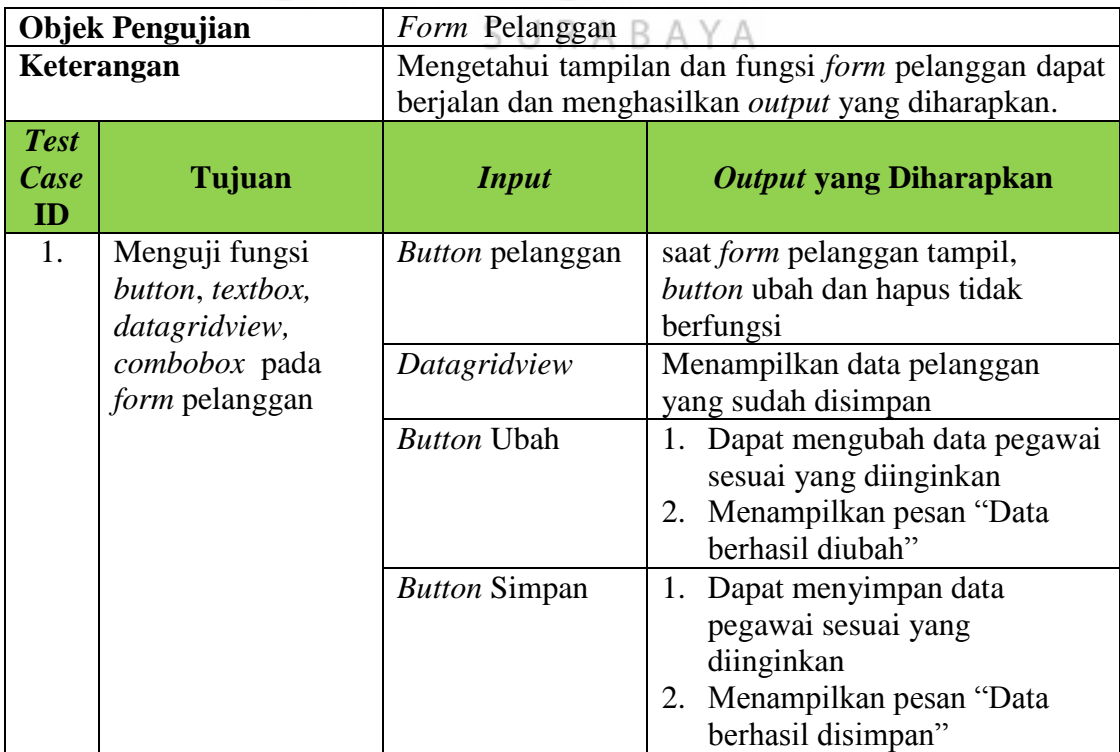

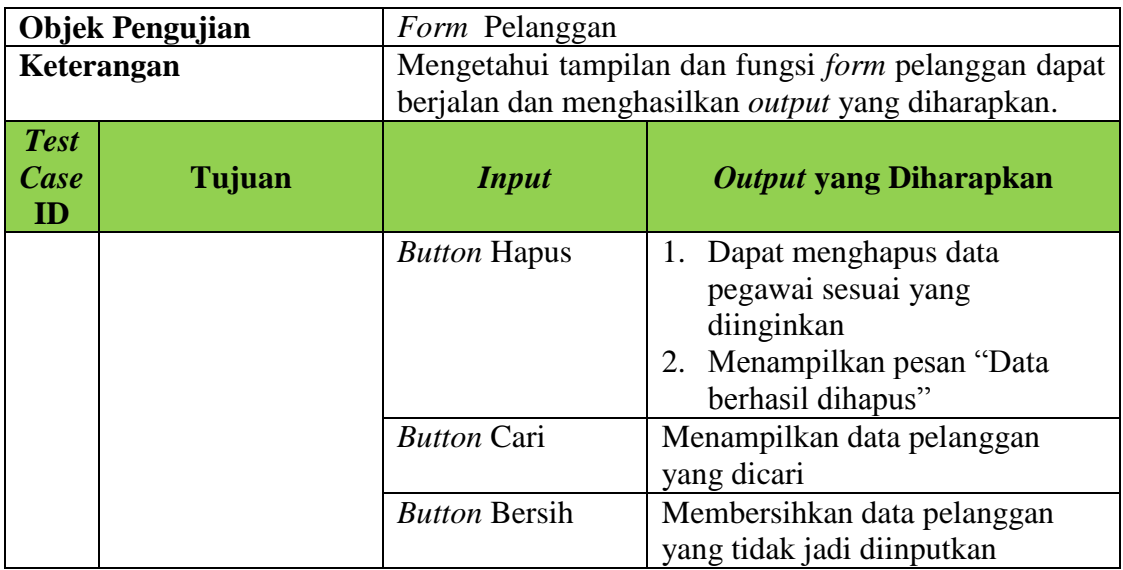

# e. Desain Uji Coba *Form* Bahan Baku

# Tabel 3.19 Desain Uji Coba *Form* Bahan Baku

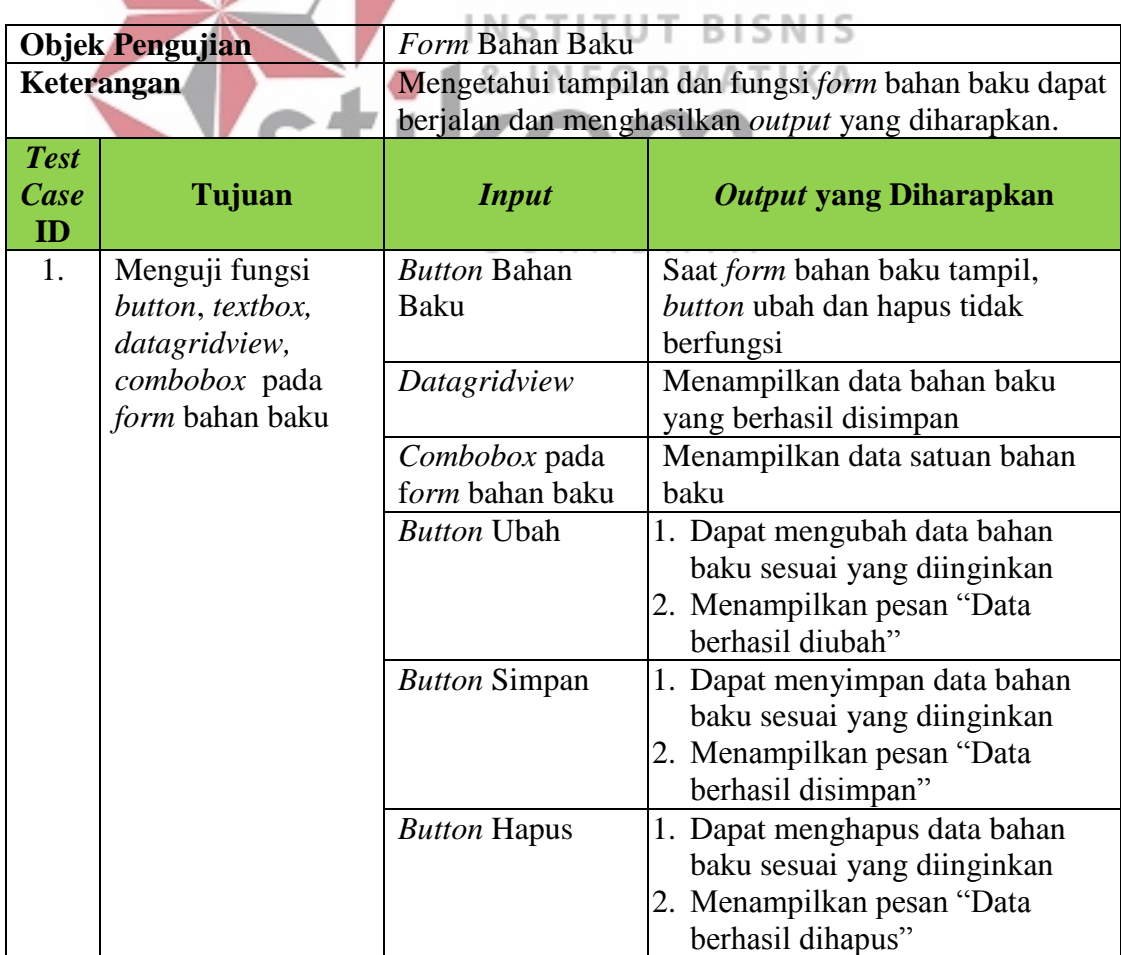

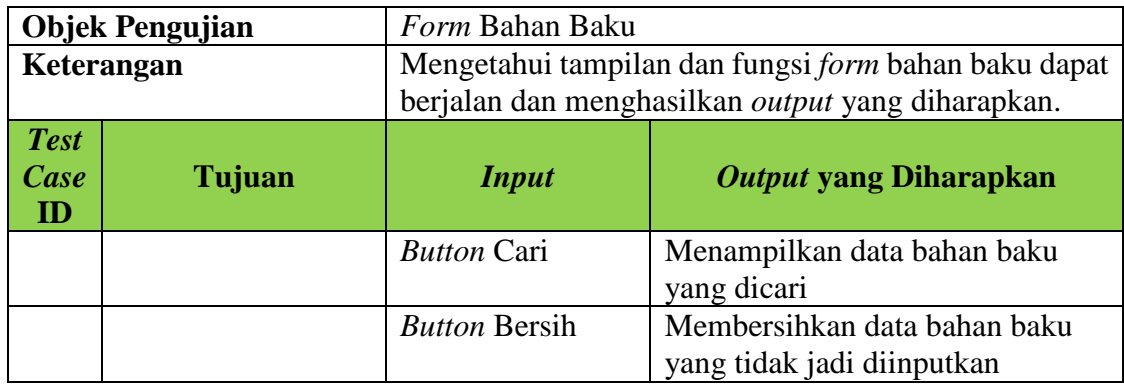

# f. Desain Uji Coba *Form* Produk

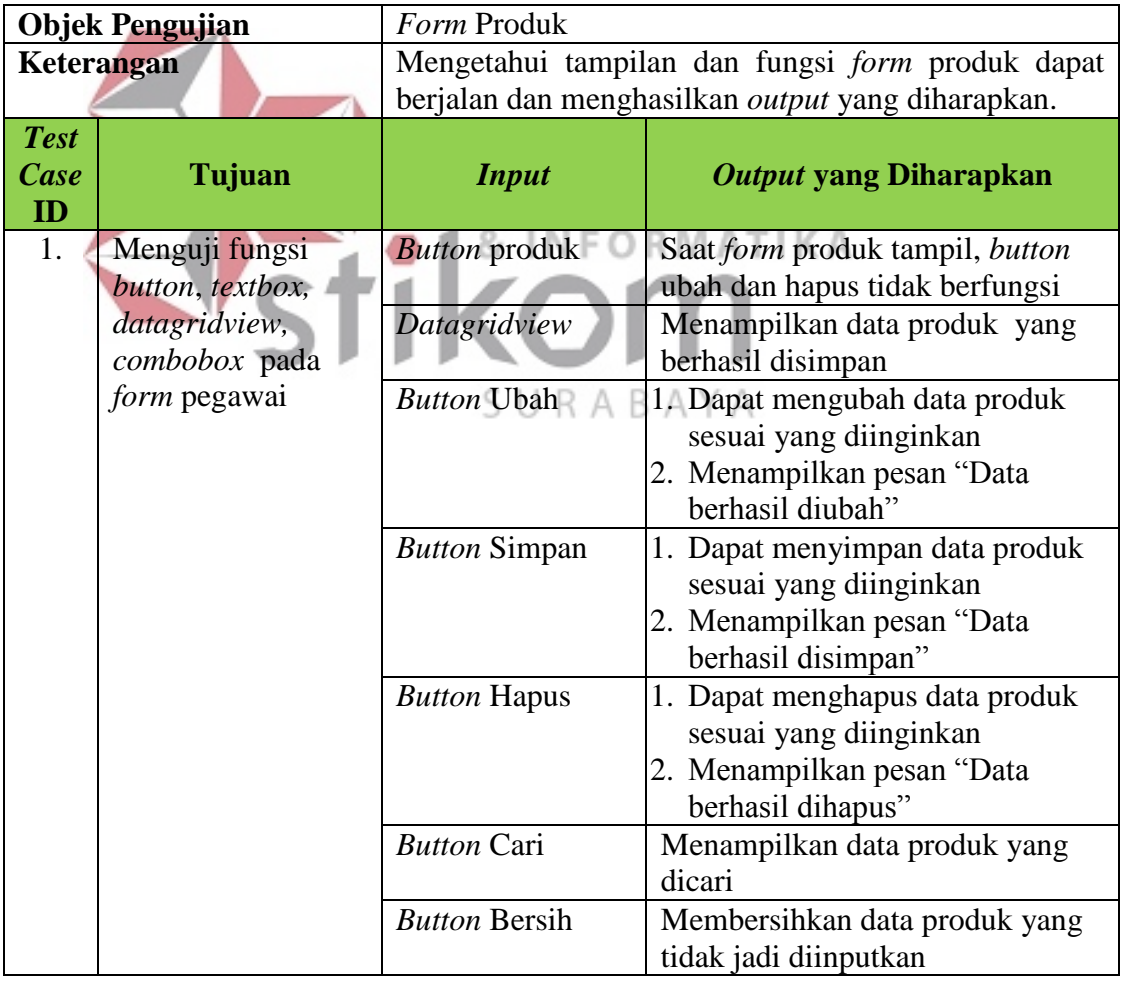

# Tabel 3.20 Desain Uji Coba *Form* Produk

## g. Desain Uji Coba *Form Bill Of Materail* (BOM)

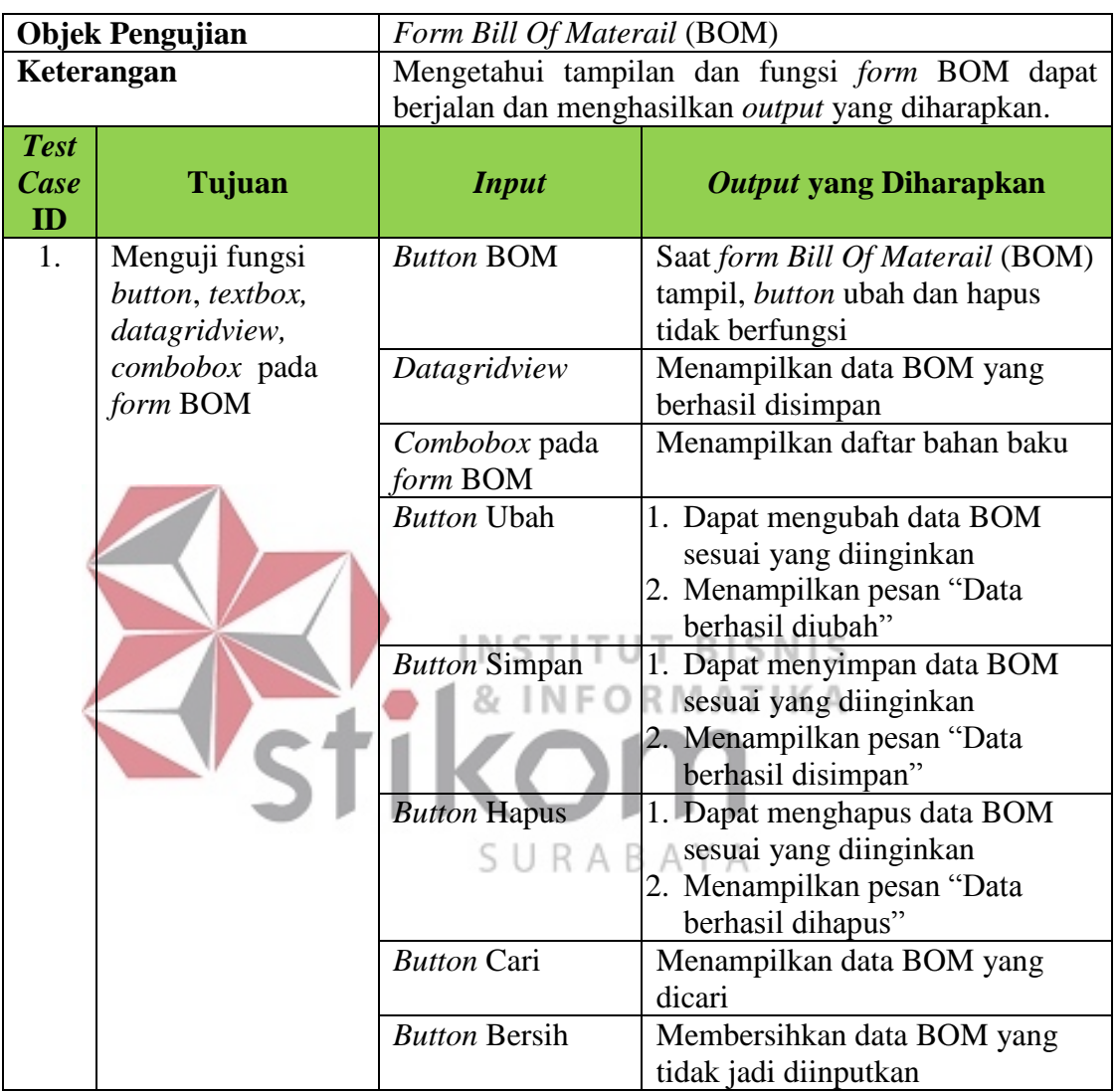

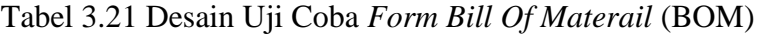

## h. Desain Uji Coba *Form* Komponen Biaya

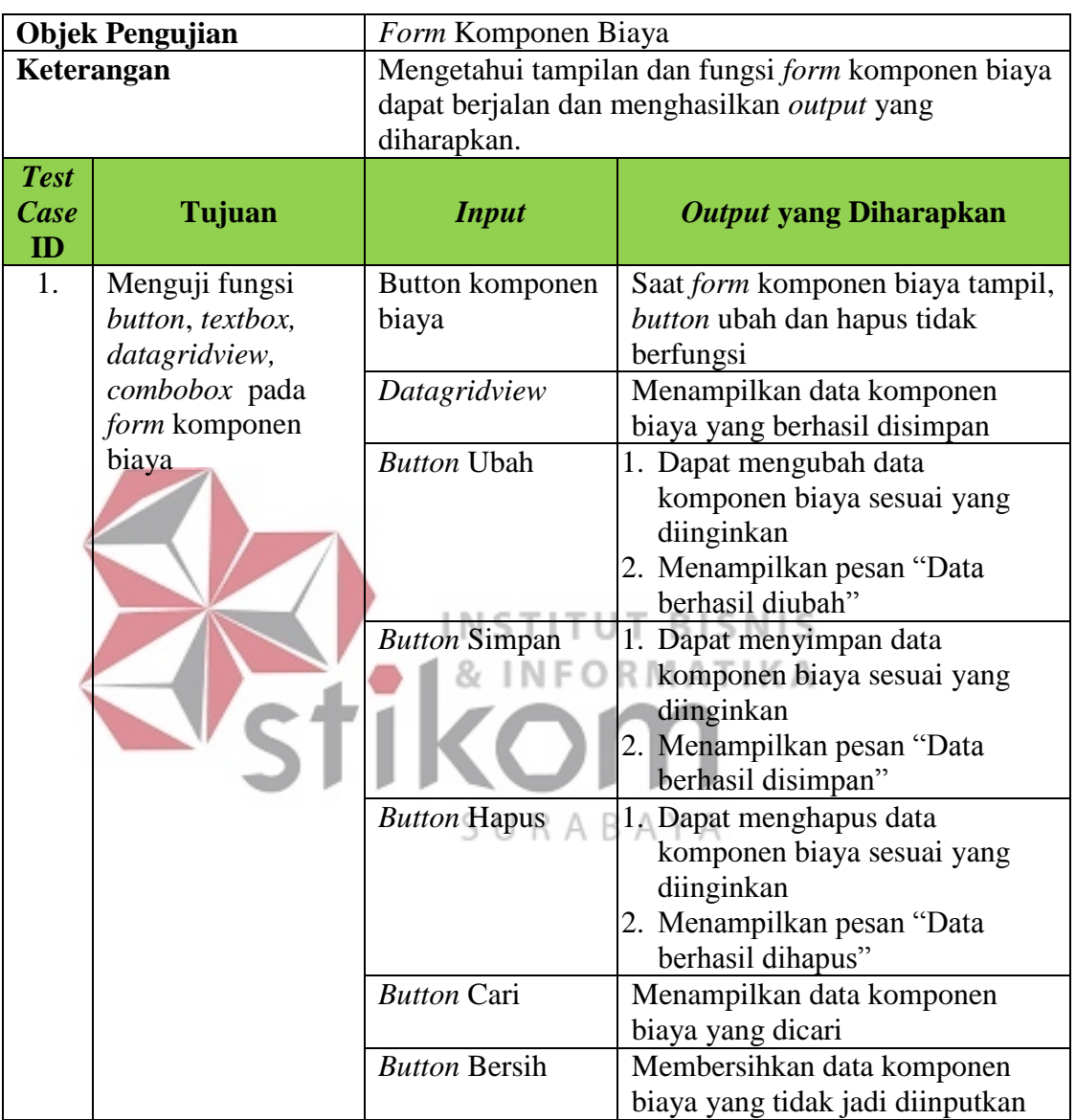

# Tabel 3.22 Desain Uji Coba *Form* Komponen Biaya

## i. Desain Uji Coba *Form* Biaya Simpan

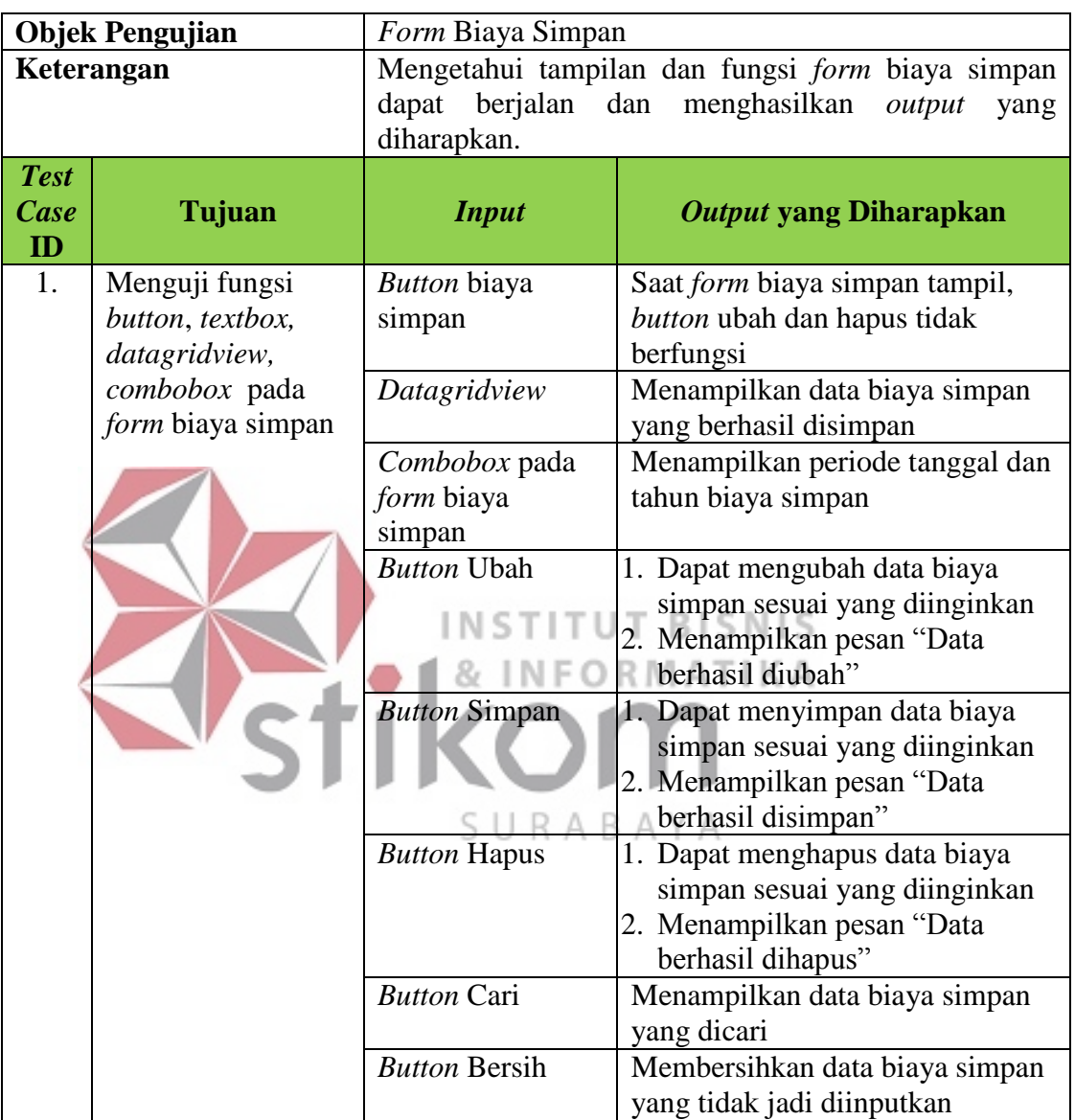

# Tabel 3.23 Desain Uji Coba *Form* Biaya Simpan

## j. Desain Uji Coba *Form* Satuan

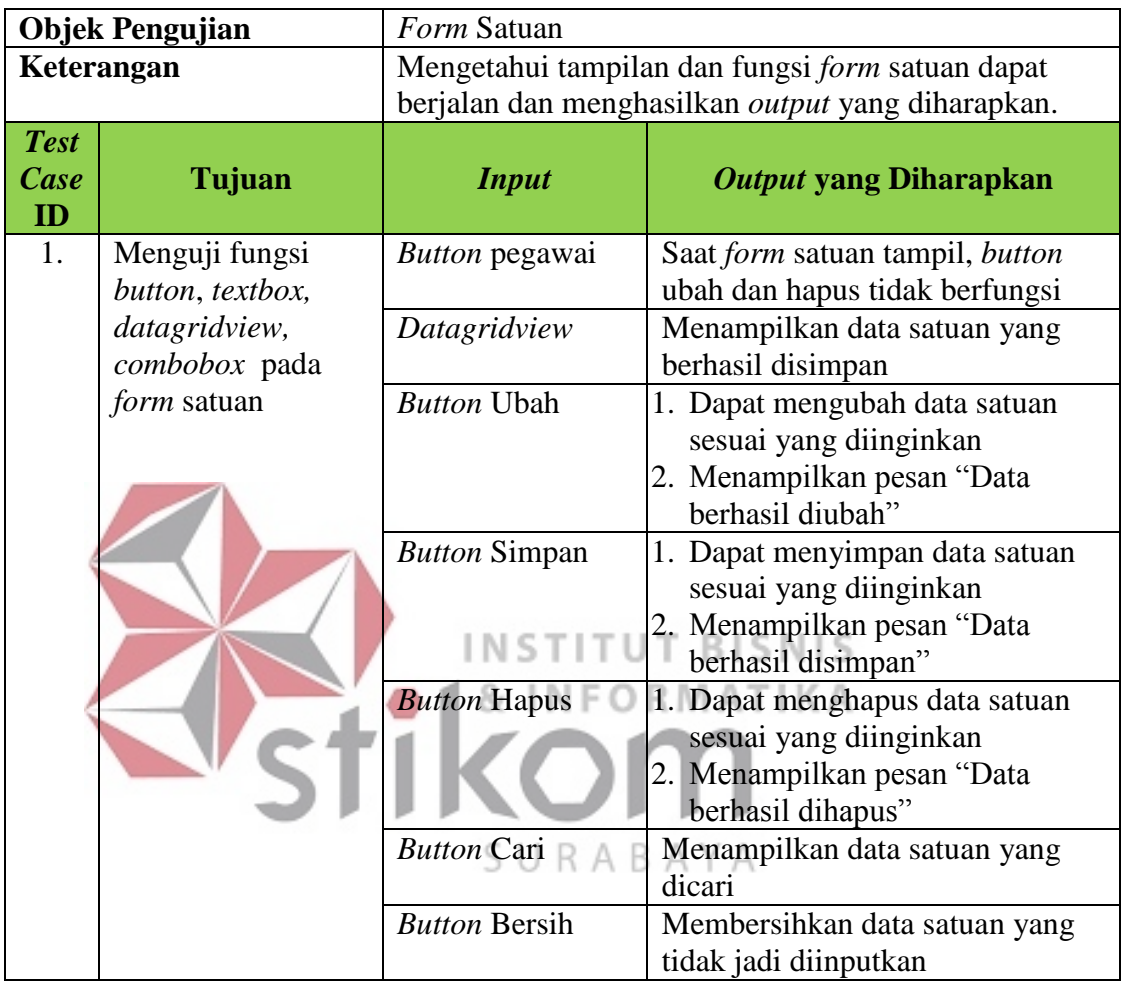

# Tabel 3.24 Desain Uji Coba *Form* Satuan

## k. Desain Uji Coba *Form* Daftar Pemesanan

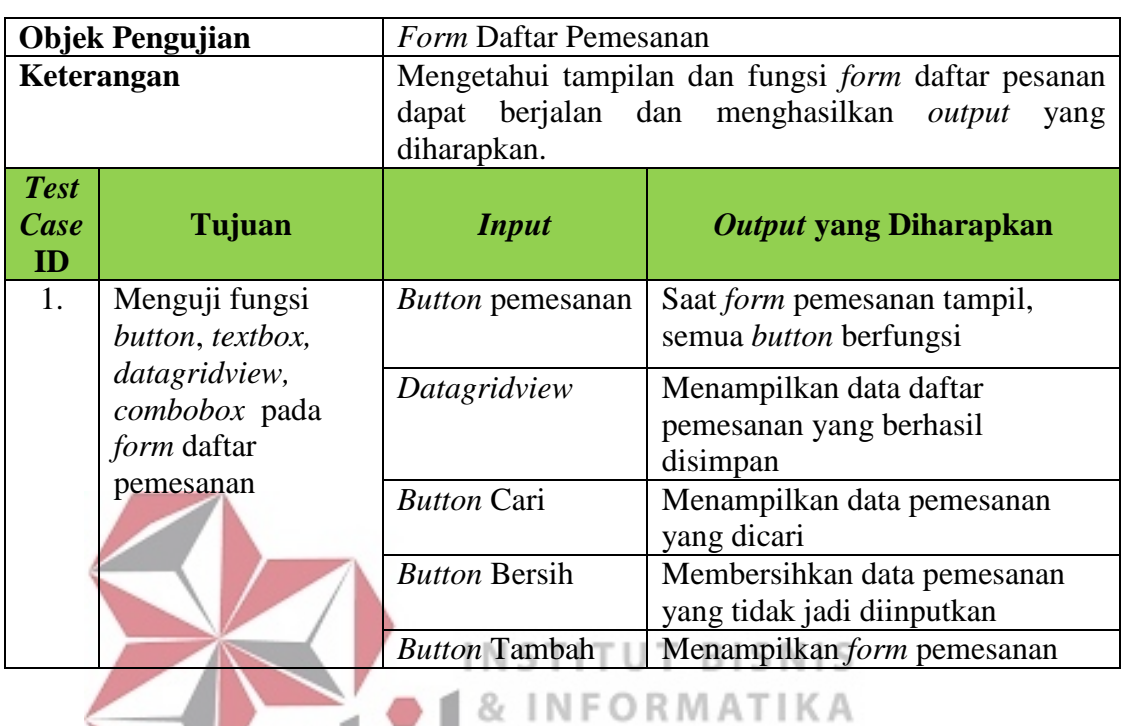

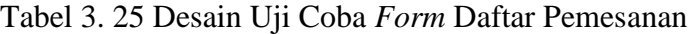

l. Desain Uji Coba *Form* Transaksi Pemesanan

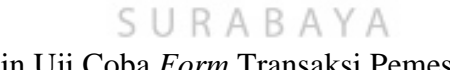

Tabel 3.26 Desain Uji Coba *Form* Transaksi Pemesanan

ш ı

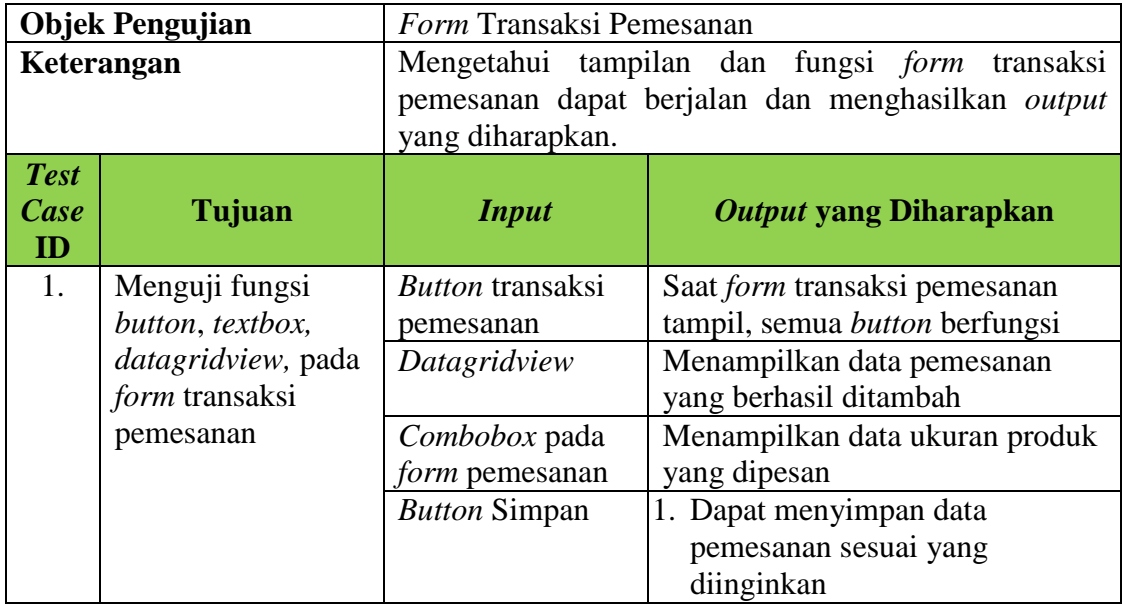

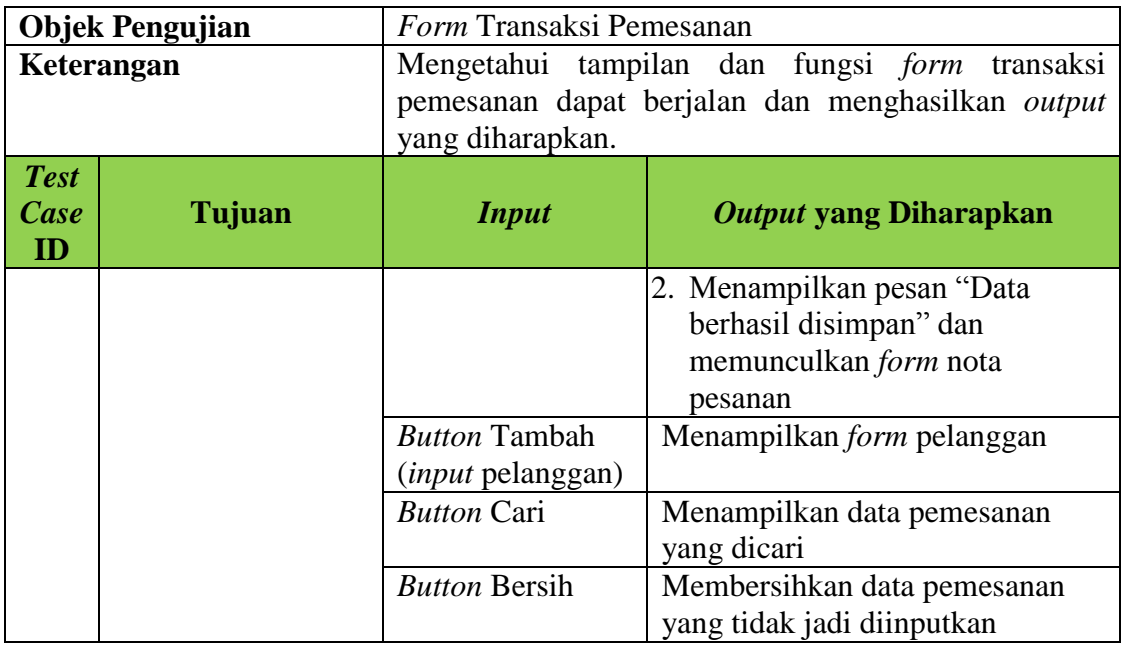

m. Desain Uji Coba *Form* Daftar Perhitungan EOQ

# Tabel 3.27 Desain Uji Coba *Form* Daftar Perhitungan EOQ

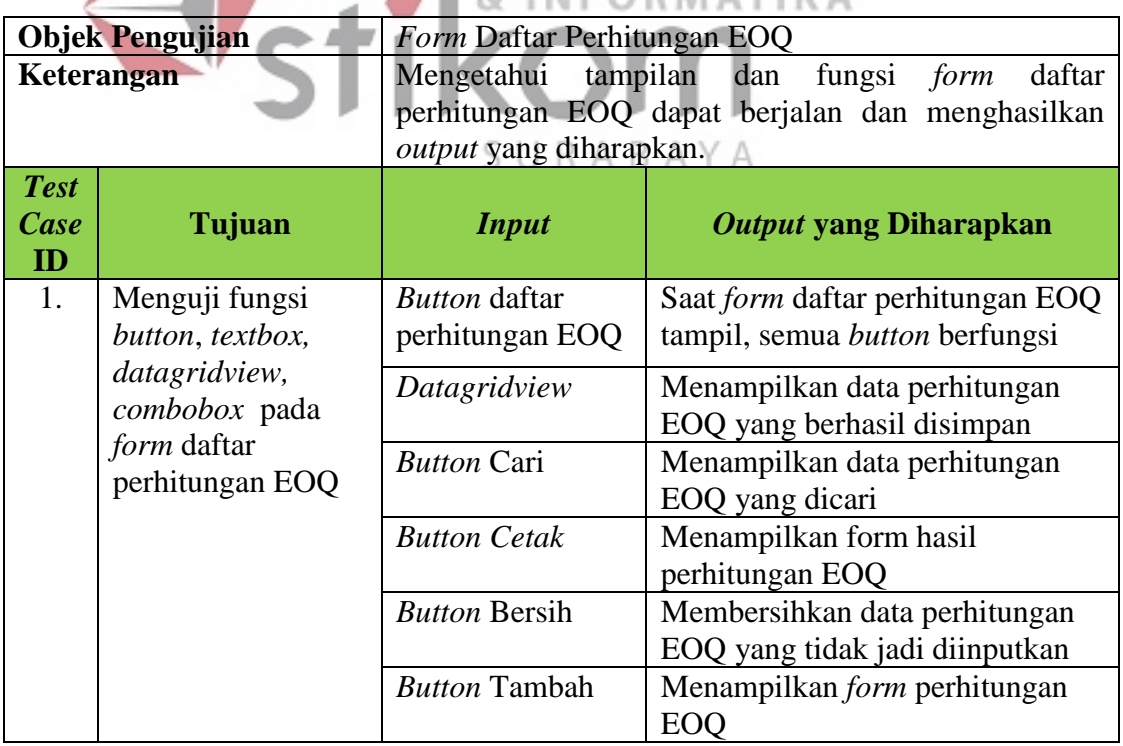

## n. Desain Uji Coba *Form* Perhitungan EOQ

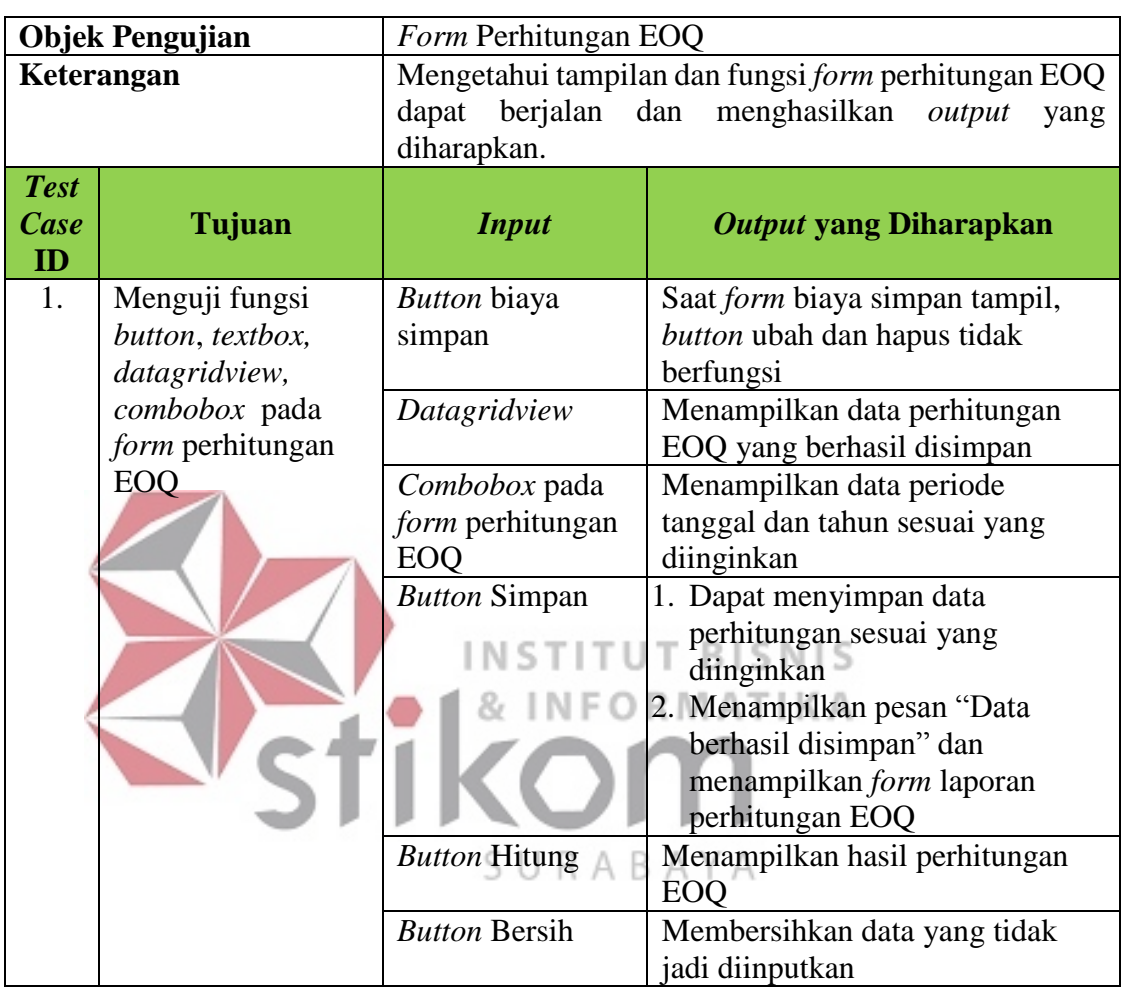

# Tabel 3.28 Desain Uji Coba *Form* Perhitungan EOQ

## o. Desain Uji Coba Menampilkan Laporan

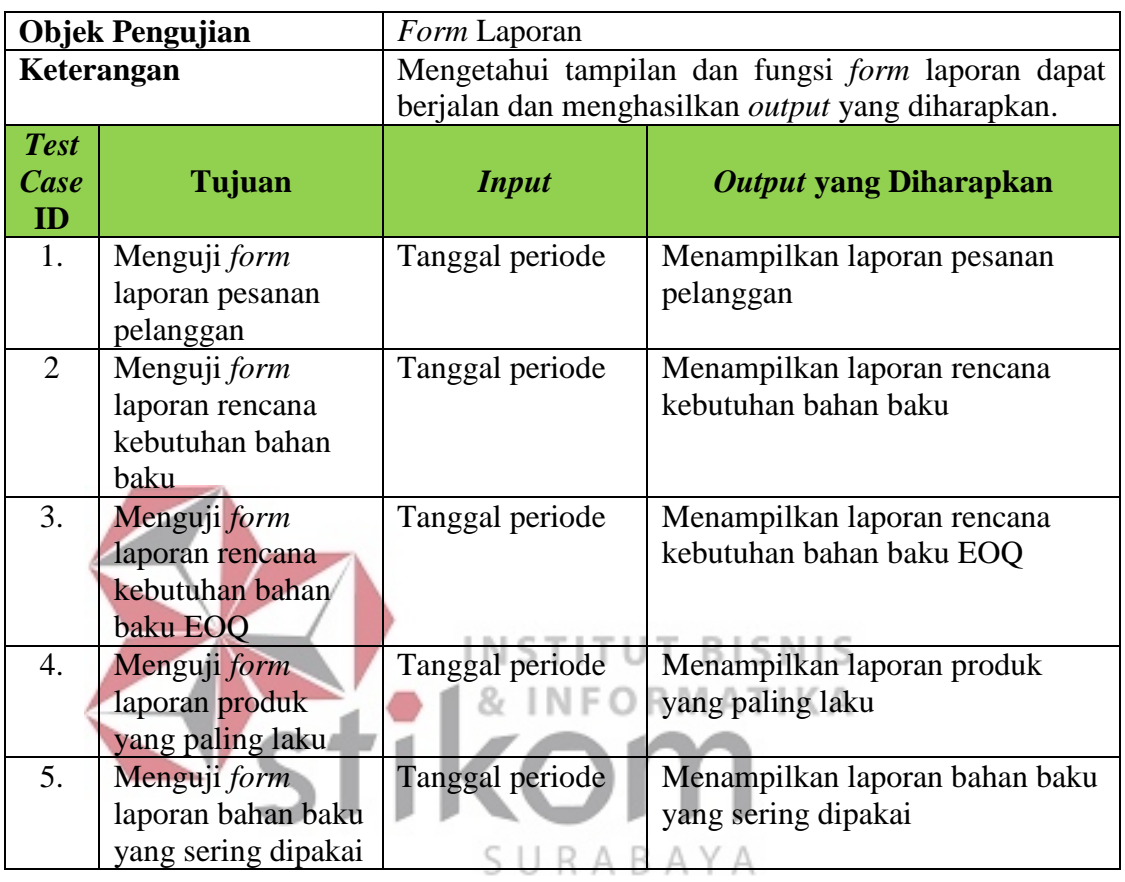

# Tabel 3.29 Desain Uji Coba Menampilkan Laporan